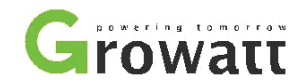

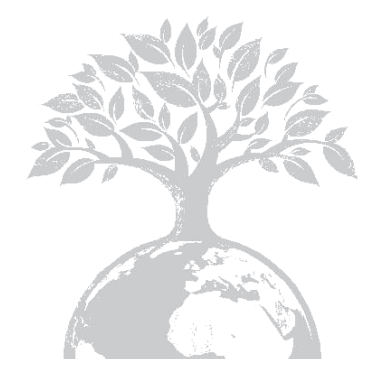

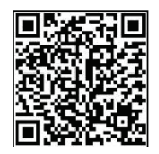

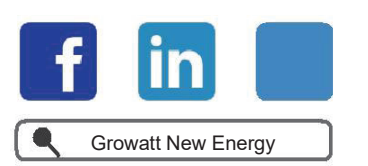

Download Bedienungsanleitung

Shenzhen Growatt New Energy Technology CO., LTD No.28 Guangming Road, Shiyan Street, Bao'an District, Shenzhen, P.R.China **T** +86 0755 2747 1942 **E** service@ginverter.com **W** www.ginverter.com GR-UM-158-A-01

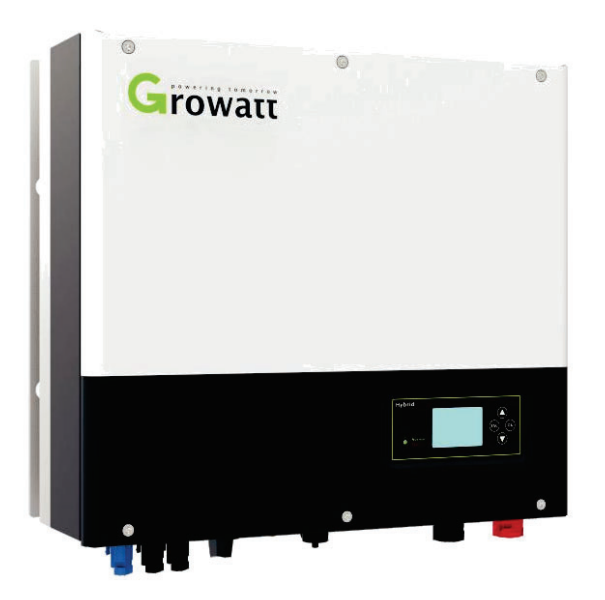

&

Installation

Bedienungsanleitung

## Inhalt

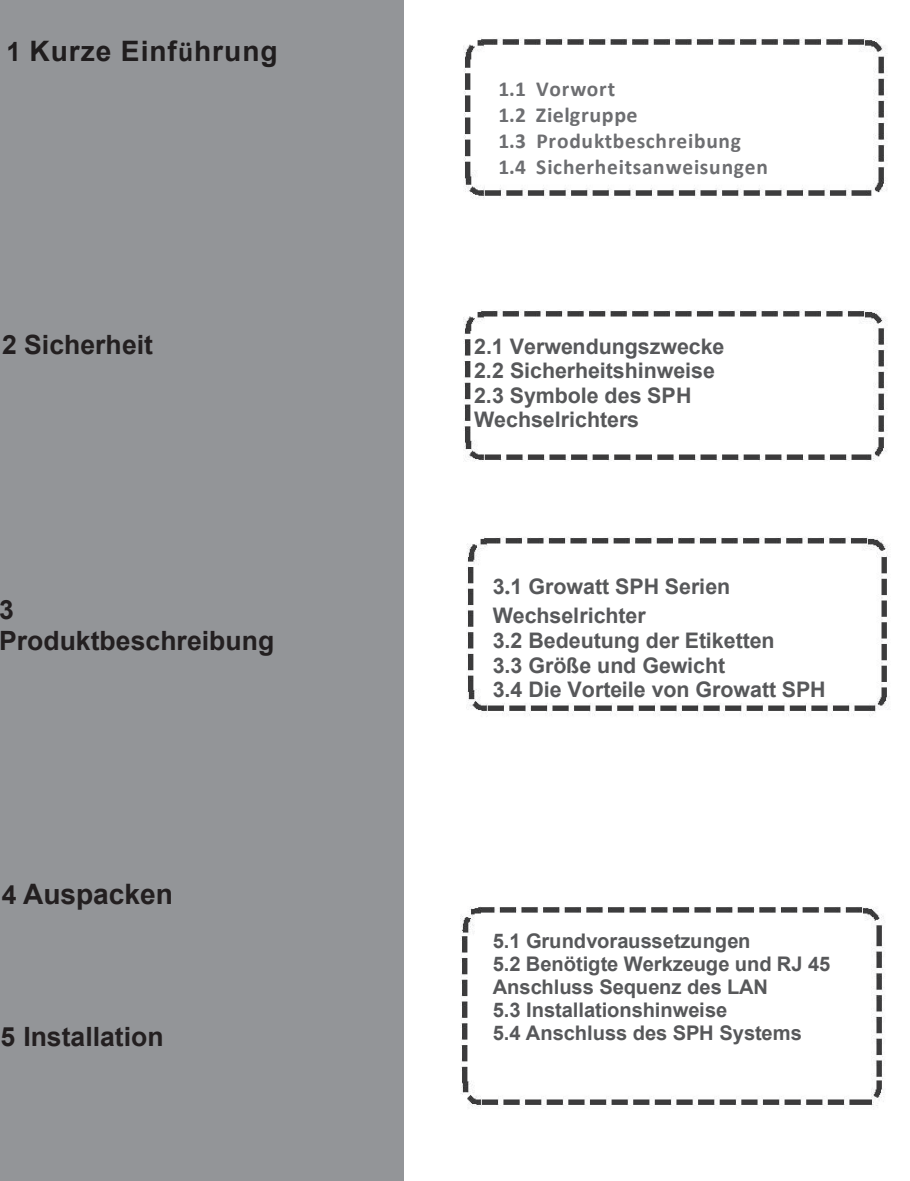

**6 Inbetriebnahme** 11 Außerbetriebnahme **11 Außerbetriebnahme des SPH** 

**6.3 Ländereinstellungen** 

H

**6.4 Display und Knöpfe 6.5 Kommunikation** 

**7.1 Starten des SPH Systems 7.2 Trennen des SPH Systems**

**7 Hoch- und Herunterfahren des Systems**

**8 Installationsumgebung, Wartung und Reinigung** 

**9 Fehlerbehebung** 

**10 EU Konformitätserklärung** 

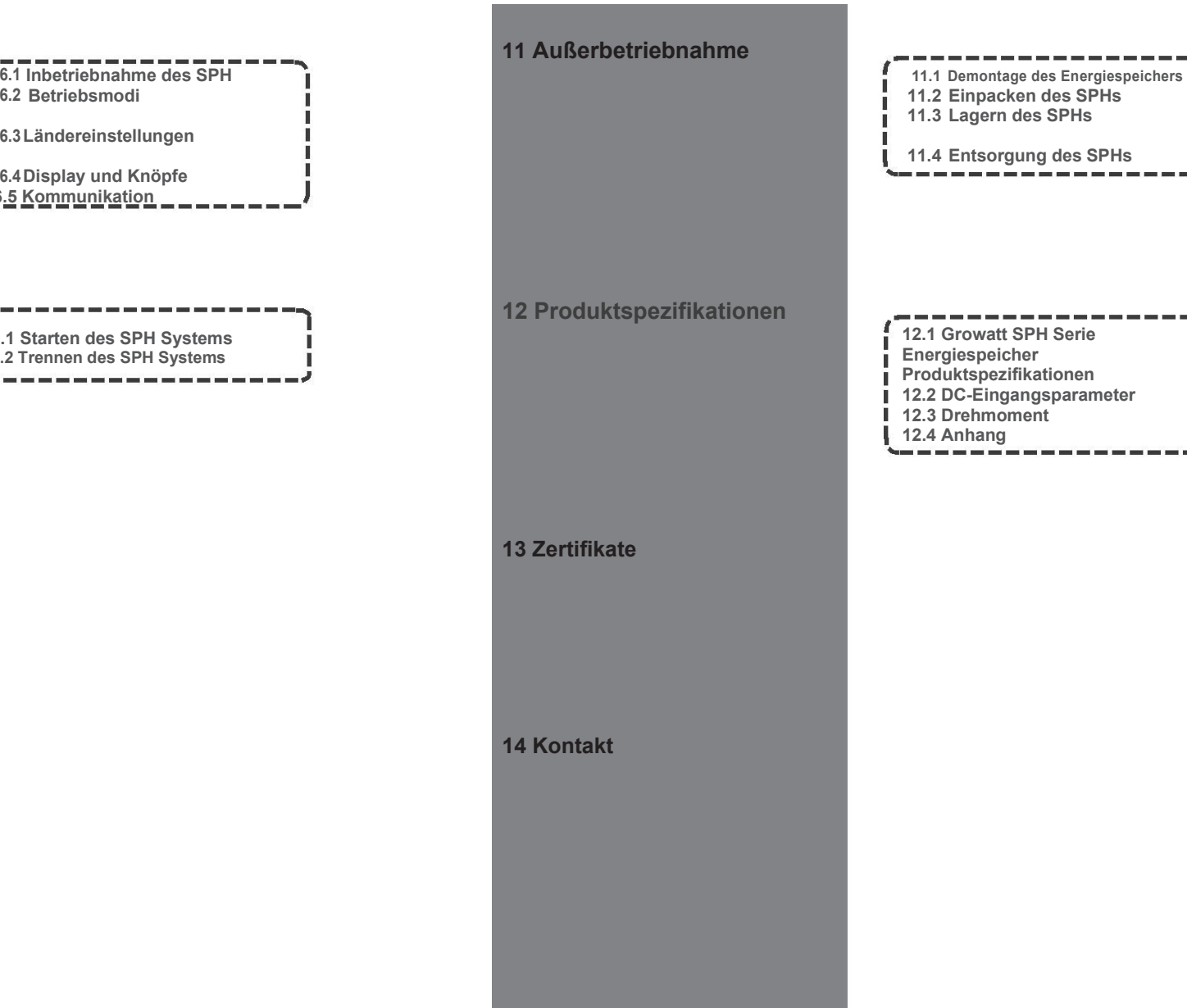

**11.3 Lagern des SPHs 11.4 Entsorgung des SPHs** 

T

**12.1 Growatt SPH Serie Energiespeicher Produktspezifikationen 12.2 DC-Eingangsparameter** 

**12.3 Drehmoment 12.4 Anhang** 

## **1 Kurze Einführung**

### **1.1 Vorwort**

Diese Bedienungsanleitung bietet Nutzern der Growatt SPH TL3 BH Serie der Shenzhen Growatt New Energy Technology Co., LTD (nachstehend: Growatt) eine detaillierte Produktbeschreibung und Installationshinweise. Bitte lesen Sie diese Bedienungsanleitung sorgfältig und bewahren Sie diese an einem Ort auf, an dem sie leicht erreichbar ist während Installation, Betrieb und Wartung. Über Modifikationen durch Growatt wird der Nutzer nicht gesondert benachrichtigt.

### **1.2 Zielgruppe**

Growatt SPH TL3 BH Wechselrichter müssen von geschultem Fachpersonal, das über alle notwendigen Zertifikationen verfügt, installiert werden. Wir haben zwei verschiedene Batteriespeicher-Systeme: eines für Lithium-Batterien und eines für Blei-Säure-Batterien. Growatt liefert nur Lithium-Batterien. Falls sich der Kunde für eine Blei-Säure Batterie entscheidet, kann diese unkompliziert vom Kunden selbst erworben werden und mit einem dem passenden Growatt Batteriespeicher-System kombiniert werden. Falls eine Lithium-Batterie gewählt wird, muss diese über Growatt bezogen werden. Lithium-Batteriespeicher-Systeme mit Blei-Säure-Batterien zu kombinieren, kann zu Unfällen führen. Durch Lektüre dieser Bedienungsanleitung kann der Installateur das Batteriespeicher-System Growatt SPH TL3 BH schnell und einfach installieren, Probleme beheben und die Wechselrichterkommunikation einrichten. Wenn Sie während des Installationsprozesses Fragen haben sollten, können Sie sich unter www.growatt.com einloggen und eine Nachricht senden. Andernfalls können Sie unter +86 0755 2747 1942 unsere 24-Stunden-Hotline erreichen.

### **1.3 Produktbeschreibung**

Die Growatt SPH TL3 Serie ist dafür geeignet Strom zu speichern, der von Photovoltaik-Anlagen erzeugt wurde oder Batterien mit Strom aus dem Netz zu laden (falls dies legal ist). Außerdem kann Strom in das Netz eingespeist werden oder der SPH TL3 BH kann als Backup genutzt werden.

Die SPH Serie besteht aus sechs verschiedenen Modellen:

- $\bullet$  SPH 4000TL3 BH
- SPH 5000TL3 BH
- SPH 6000TL3 BH
- SPH 7000TL3 BH
- SPH 8000TL3 BH
- SPH 10000TL3 BH

Anmerkung: nachstehend beschreiben wir diese Serie als "SPH"

Übersicht:

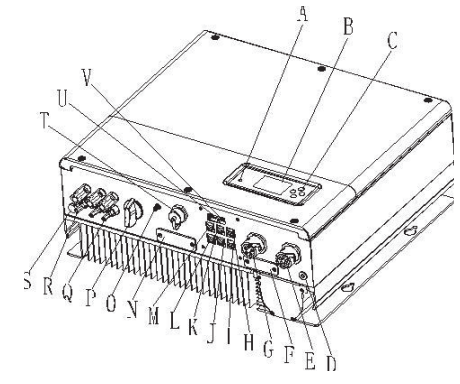

Abb. 1.1

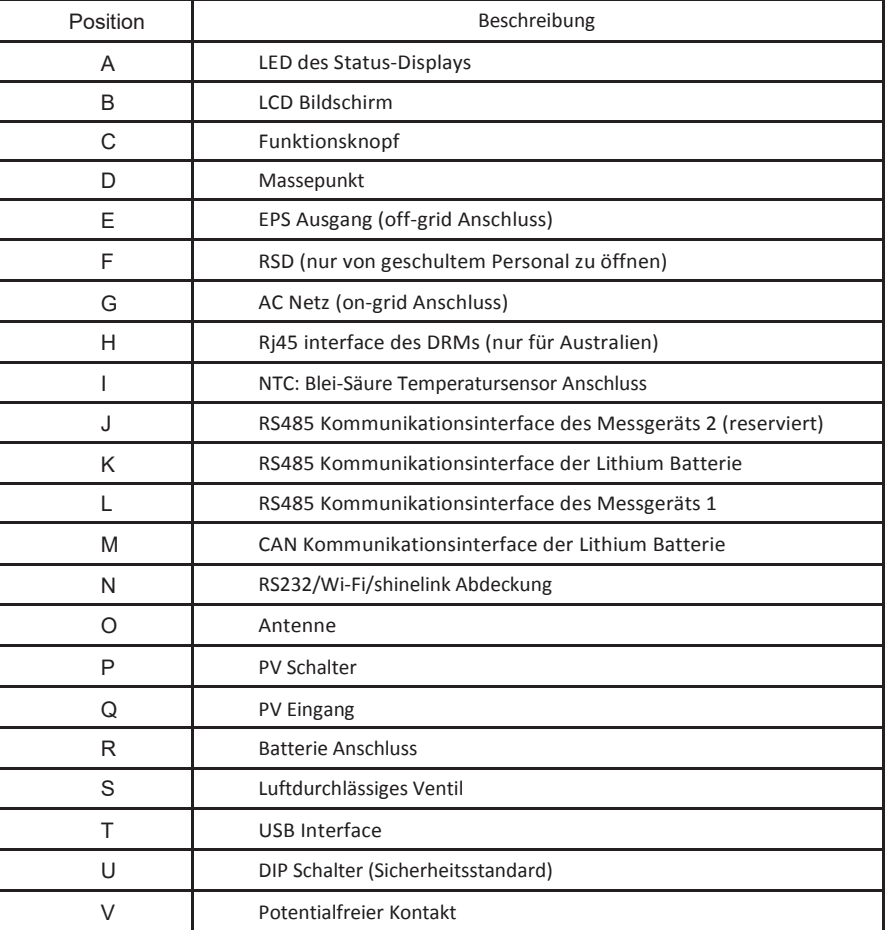

### **1.4 Sicherheitsanweisungen**

1. Bitte entscheiden Sie im Voraus welches Batteriesystem Sie wollen: Das Lithium-Batteriesystem oder das Blei-Säure-Batteriesystem. Wenn Sie das falsche System auswählen, kann der SPH nicht normal funktionieren.

2. Bitte lesen Sie die Bedienungsanleitung aufmerksam. Das Unternehmen behält sich vor, Garantieleistungen zu verweigern, wenn die Installation nicht gemäß der

Bedienungsanleitung durchgeführt wurde und Schäden verursacht wurden. 3. Inbetriebnahme und Anschluss bitte nur durch Elektroingenieure oder Maschinenbauingenieure.

4. Bitte keine anderen Bauteile im Gehäuse während der Installation berühren.

5. Jede Elektroinstallation muss in Übereinstimmung mit örtlichen Sicherheitsstandards erfolgen

6. Wenn Komponenten Wartung benötigen, setzten Sie sich bitte mit lokalem Wartungspersonal in Verbindung.

7. Um Komponenten an das öffentliche Netz anzuschließen, benötigen Sie die Genehmigung der lokalen Behörden.

8. Wenn Sie PV-Module tagsüber installieren, schalten Sie bitte den PV-Schalter aus. Andernfalls können Gefahren auftreten durch die hohe Ausgangsspannung der Module im Sonnenlicht.

## **2 Sicherheit**

**21 Verwendungszweck** 

#### Schematische Darstellung des SPH:

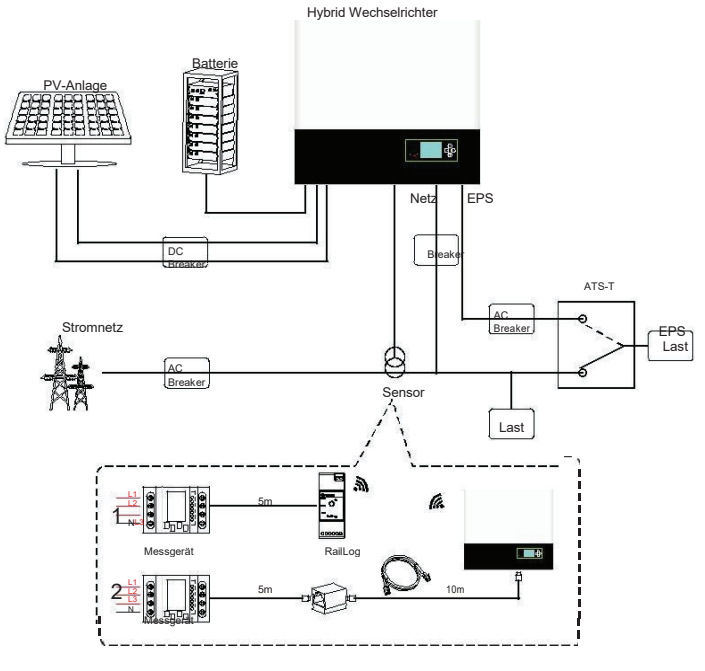

Wie aus der schematischen Darstellung ersichtlich ist, besteht ein vollständiges, mit dem Netz verbundenes SPH-System aus PV-Modulen, einem SPH Wechselrichter, einer Batterie, dem Stromnetz und anderen Komponenten.

#### Achtung:

Um Schäden an der Batterie (u.a. deren mögliche Explosion) zu vermeiden, muss eine ausreichende Belüftung der Umgebung des Systems sichergestellt sein. Die Umgebung des Systems muss in strikter Übereinstimmung mit folgenden Spezifikationen sein: IP20 Umgebung, einem Verschmutzungsgrad von PD2, Temperaturen von 0-40 °C. Belüftung in geschlossenen Räumen und Luftfeuchtigkeit von 5-85%. Falls die PV-Module eine positive oder negative Masseverbindung benötigen, kontaktieren Sie bitte den technischen Support von Growatt vor der Installation.

#### **2.2 Sicherheitshinweise**

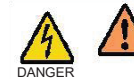

Achtung Hochspannung! Nur von Fachpersonal zu benutzen. Kinder, beeinträchtigte Personen und Laien fernhalten. Stellen Sie sicher, dass Kinder nicht in der Nähe des Batteriespeicher-Systems spielen.

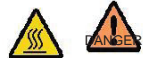

Risiko von Verbrennungen! Während des Betriebs kann sich die Außenhülle erhitzen

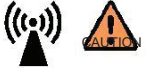

SPH Wechselrichter-Strahlung kann die Gesundheit beeinträchtigen! Halten Sie sich nicht über längere Zeit weniger als 20 cm entfernt Wechselrichter auf.

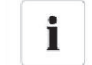

SPH Wechselrichter Erdungsanschluss

Stellen Sie sicher, dass der Erdungsanschluss geeignet ist um einen sicheren Betrieb zu gewährleisten.

## **2.3 Symbole des SPH Wechselrichters**

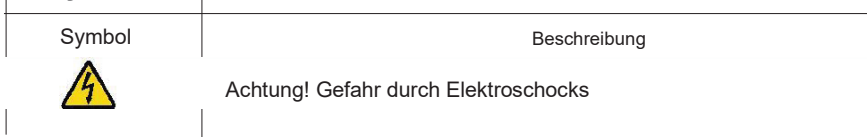

Achtung! Heiße Oberfläche.

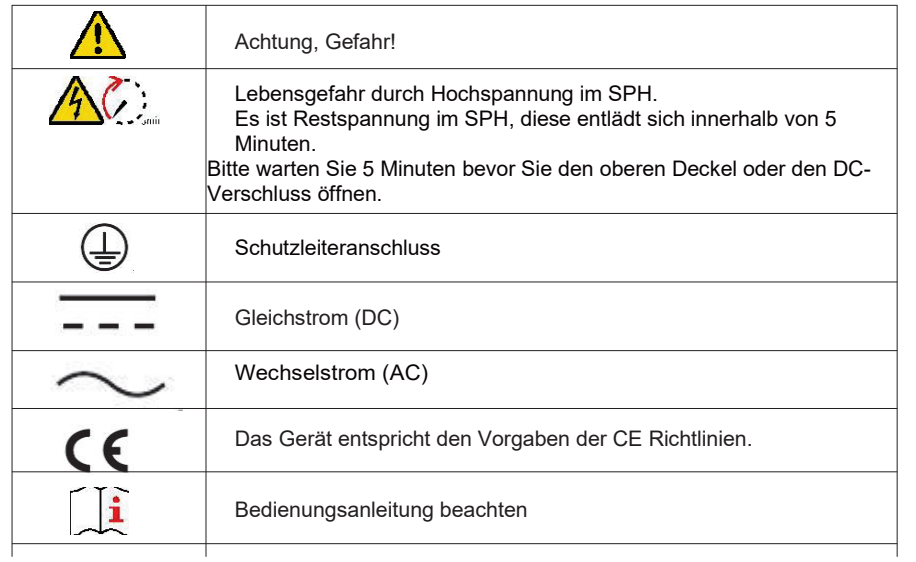

## **3 Produktbeschreibung**

## **3.1 Growatt SPH Serien Wechselrichter**

#### Felder des SPH

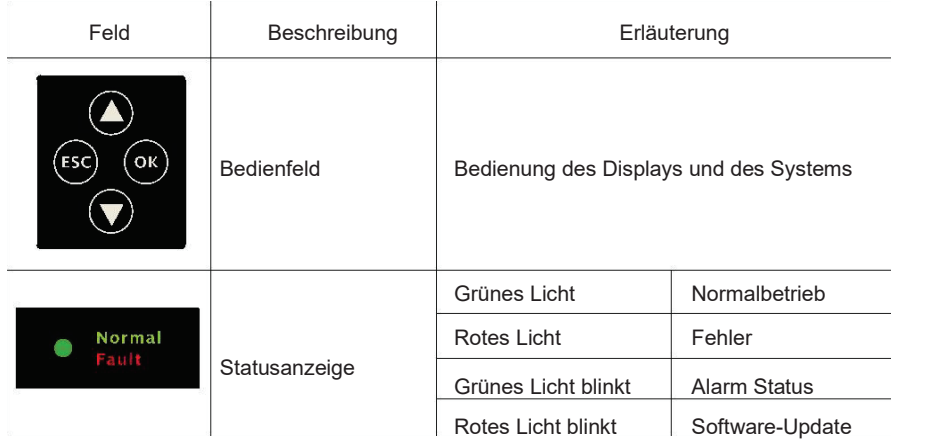

## **3.2 Bedeutung der Etiketten**

Die Etiketten enthalten folgende Informationen (unten bespielhaft die Etikette des SPH 10000TL3 BH):

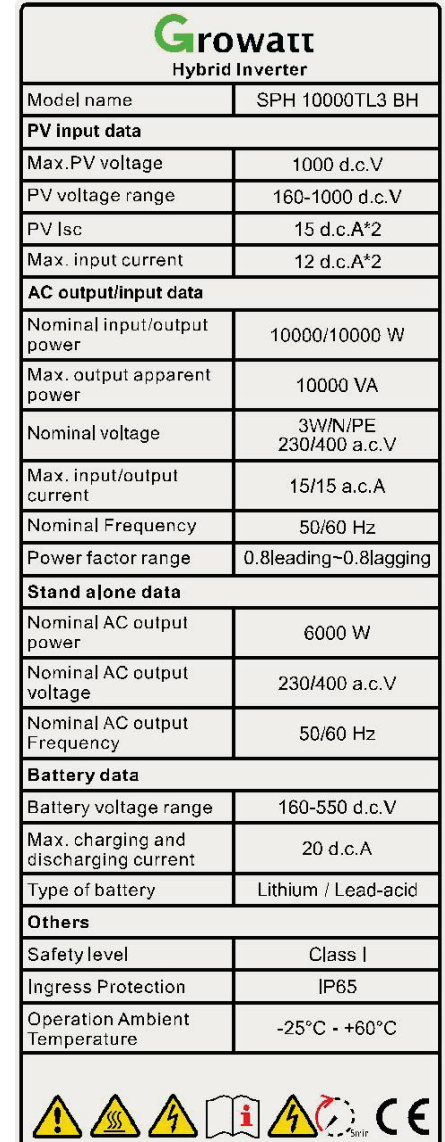

Made in China

Bedeutung der Etikette:

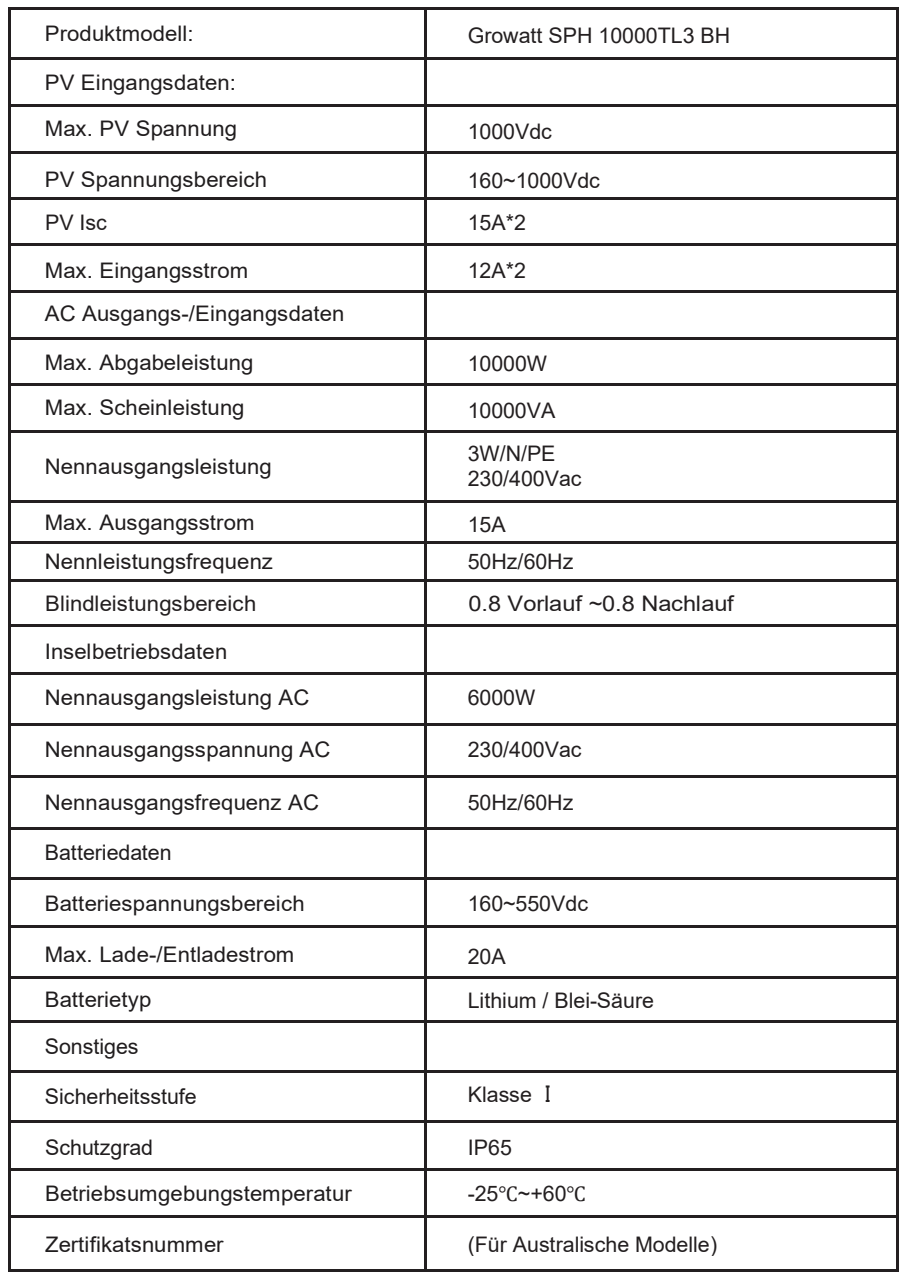

### **3.3 Größe und Gewicht**

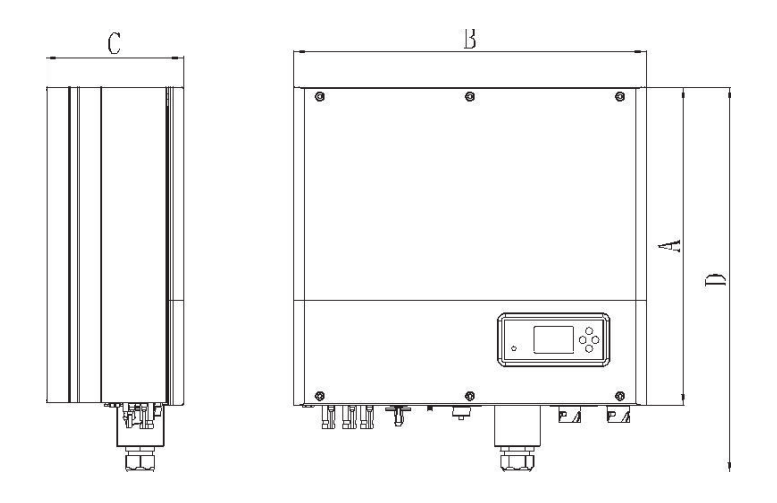

Abb. 3.1

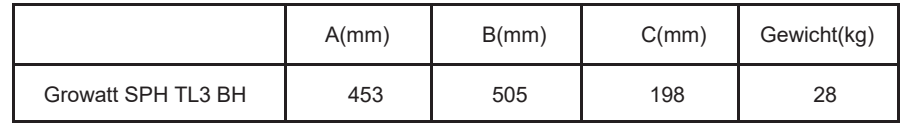

**3.4 Die Vorteile von Growatt SPH** 

- All-in-one System. Kann den Eigenverbrauch erhöhen, als Back-up dienen und Versorgungslücken überbrücken
- Smart Management, verschiedene Arbeitsmodi.
- Sicherer Batteriegebrauch Einfache Installation
- 
- Zwei MPP-Tracker

## **4 Auspacken und Inspektion**

Bitte untersuchen Sie die Verpackung vor dem Auspacken auf äußerliche Schäden. Falls Sie nach dem Auspacken Schäden am Gerät feststellen oder zugehörige Teile fehlen, kontaktieren Sie bitte Ihren Lieferanten. Die Growatt SPH Serien besteht aus den folgenden Teilen:

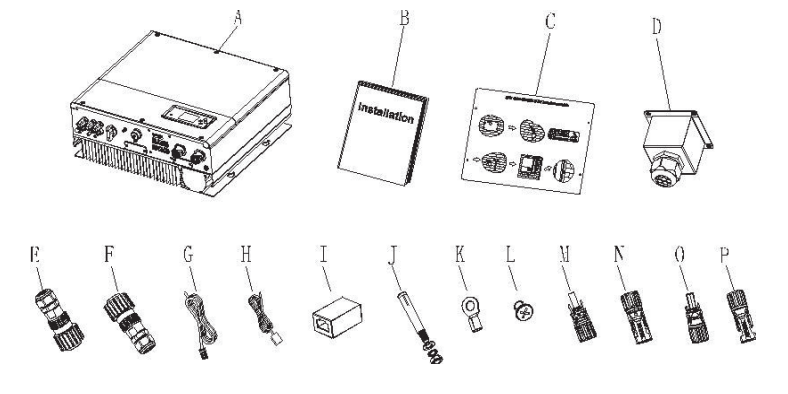

Abb. 4.1

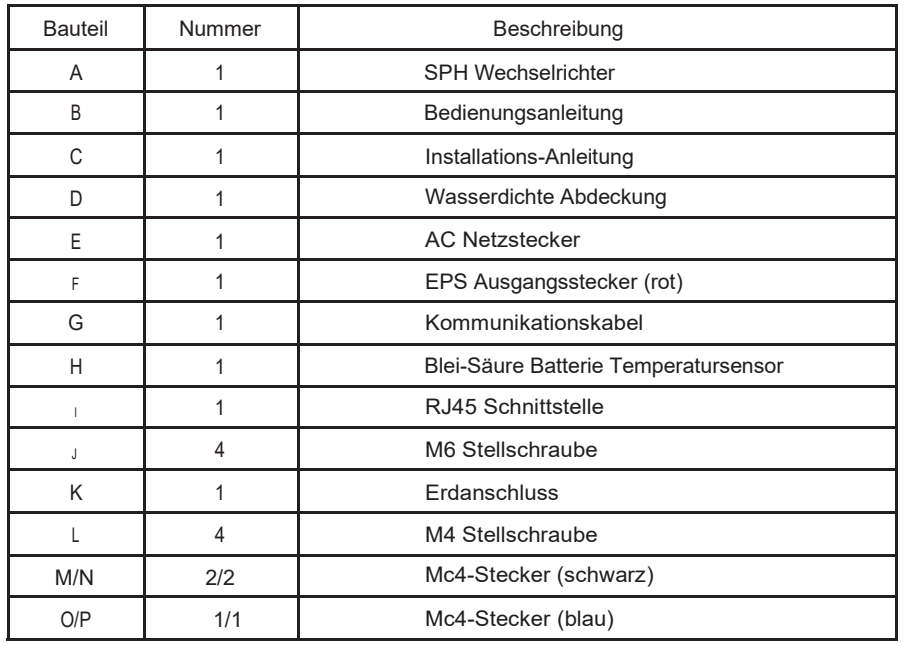

#### **5.1 Grundvoraussetzungen**

- A. Der Ort an dem der SPH installiert wird, muss dauerhaft für das Gewicht des
- 
- SPHs geeignet sein<br>B. Der Installationsort muss für die Abmessungen des SPHs passend sein.<br>C. Installieren Sie den Wechselrichter nicht auf brennbaren oder hitzeempfindlichen Untergründen.

**Installation 5** 

D. Der Schutzgrad des Wechselrichters ist IP65 und der Verschmutzungsgrad ist PD2. Bitte beachten Sie die untenstehenden Hinweise:

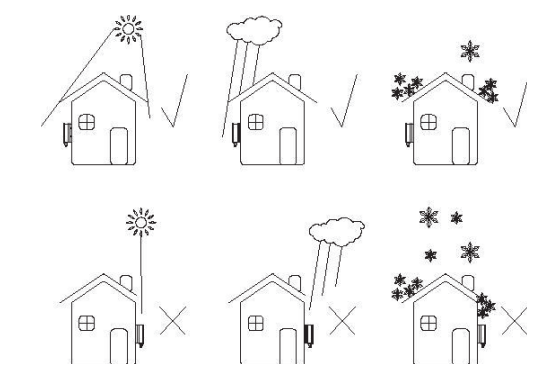

Abb. 5.1

- E. Die Entfernung zwischen SPH und der angeschlossenen Batterie darf nicht mehr als 5 m betragen.
- F. Die Umgebungstemperatur sollte zwischen -25°C und 60°Cliegen.
- G. Der SPH kann aufrecht oder nach hinten geneigt installiert werden. Bitte beachten Sie die untenstehenden Hinweise:

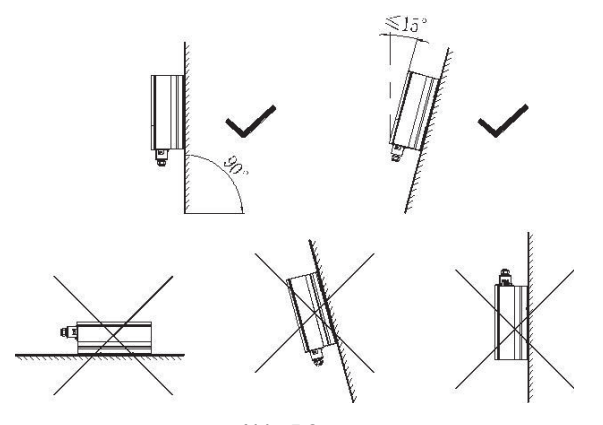

Abb. 5.2

- H. Durch die Installation darf nicht der Zugang zu den Abschaltvorrichtungen verhindert werden.
- I. Um einen normalen Betrieb und einfache Handhabung zu gewährleisten, achten Sie auf ausreichenden Abstand. Bitte beachten Sie untenstehende Hinweise:

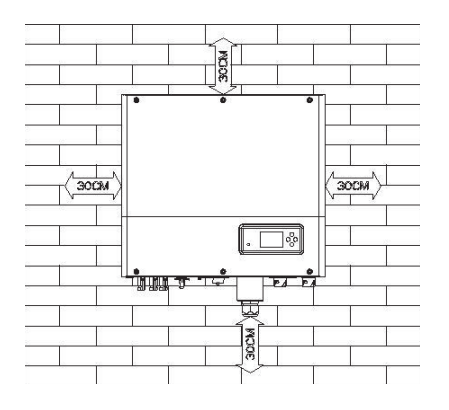

#### Abb. 5.3

- J. Montieren Sie das Gerät nicht in der Nähe von (TV-)Antennen oder Antennenkabeln.
- K. Montieren Sie das Gerät nicht im Wohnbereich.
- L. Stellen Sie sicher, dass sich das Gerät außerhalb der Reichweite von Kindern befindet.
- M. Bedenken Sie bei der Installation den Platz, den die Batterie benötigt (Abmessungen siehe Bedienungsanleitung).
- N. Entflammbare und explosive Güter dürfen nicht in der Nähe der Batterie gelagert werden.

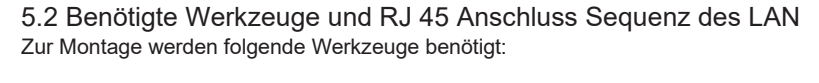

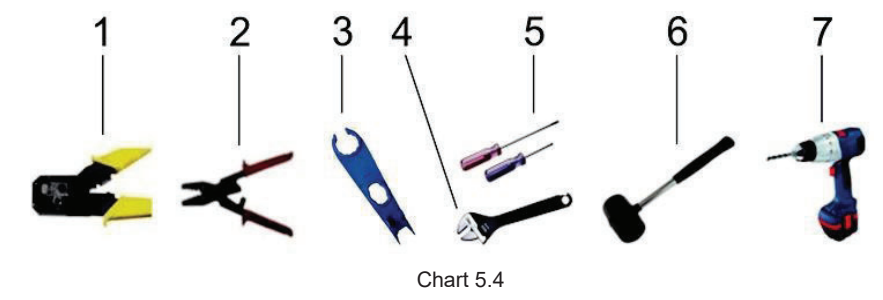

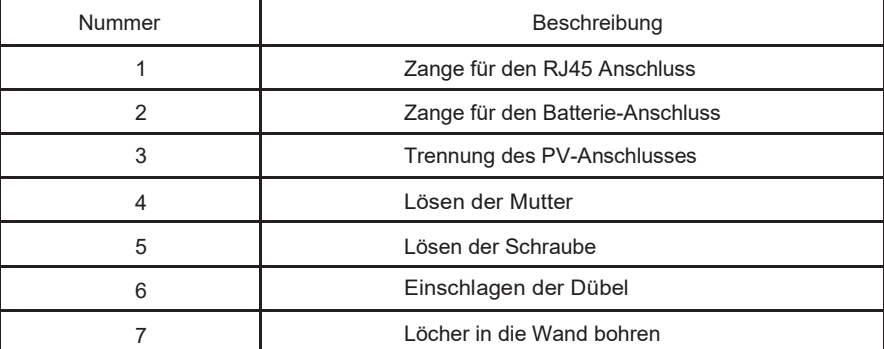

RJ 45 Anschluss Sequenz des LAN:

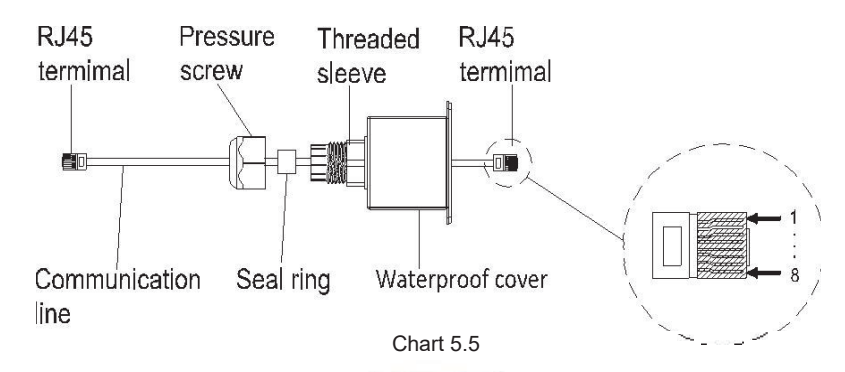

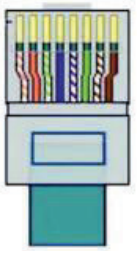

Abb. 5.6

#### LAN-Kabel Farben:

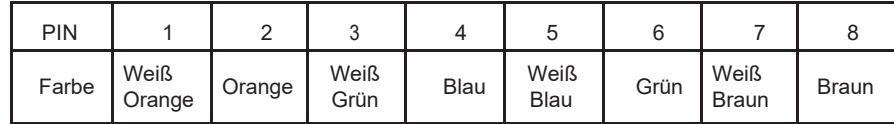

### **5.3 Installationshinweise**

**5.3.1 Anordnung (Länge der Sensoren beachten!)** 

Nur eine Art von Sensor kann für den Growatt SPH genutzt werden. Bitte beachten Sie folgende Hinweise vor der Montage:

Bitte beachten Sie, dass das Kabel des Messgerät-Sensors nicht länger als 15 Meter sein sollte. Dies muss bei der Entfernung vom SPH zum Generatorenanschlusskasten bedacht werden.

Das Batteriespeichersystem sollte folgendermaßen installiert werden:

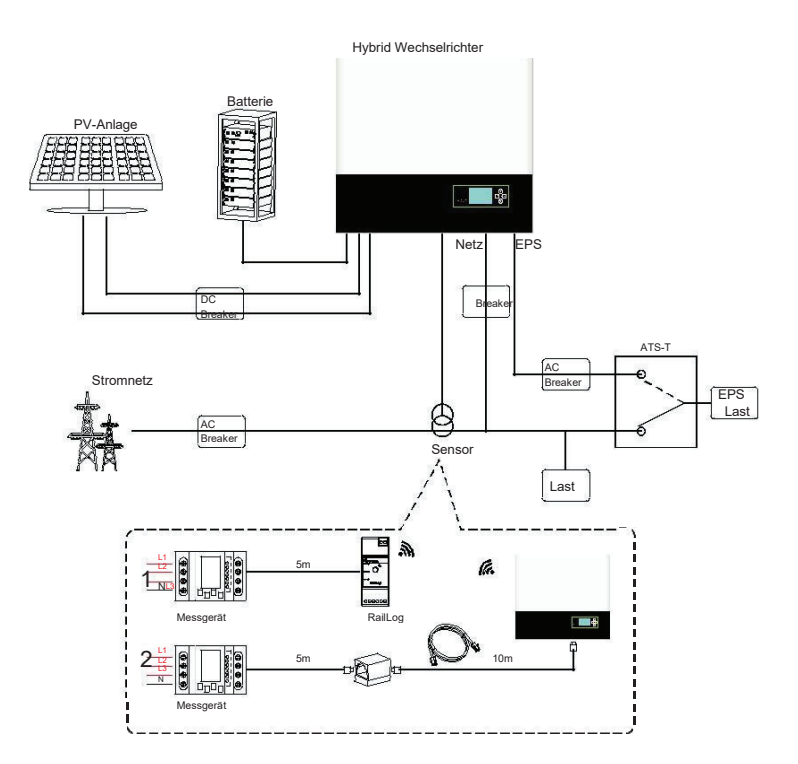

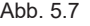

**5.3.2 Installation des SPH** 

- 1. Zeichnen Sie die Größe des Wechselrichters an der Wand an. Die Wand sollte mindestens 60 mm Stärke haben.
- 2. Positionieren Sie die Bohrlöcher gemäß Papierschablone der Installationsanleitung. Achten Sie auf eine horizontale Ausrichtung (sie Abb. 5.8a)
- 3. Markieren Sie die 4 Bohrpunkte an der Wand, dann entfernen Sie das Papier.
- 5. Stecken Sie die Dübel in die Löcher (siehe Abb. 5.8b)
- 6. Hängen Sie das Batteriespeichersystem an die 4 Stellschrauben (siehe Abb. 5.8c)
- 7. Sichern Sie die Schrauben mit den Muttern (siehe Abb. 5.8d)
- 8. Die Montage ist vollständig.

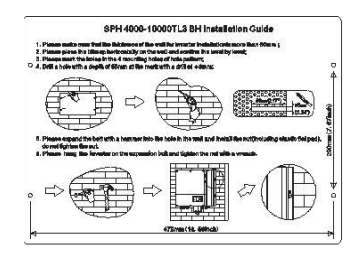

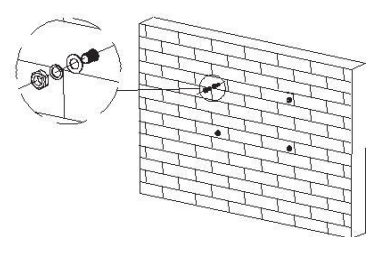

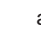

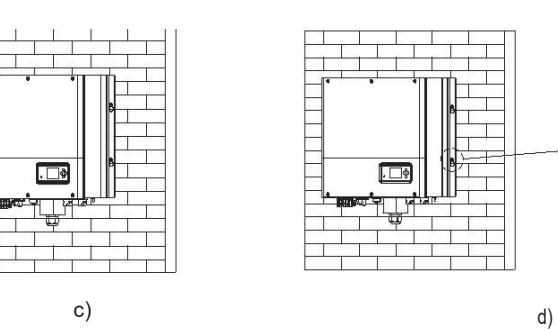

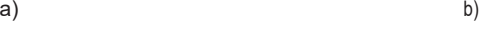

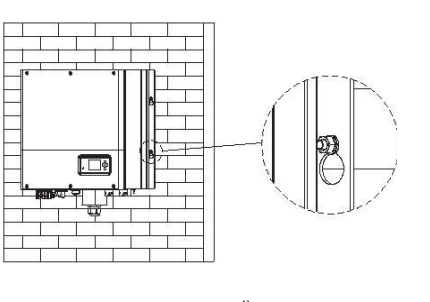

Abb. 5.8

### **5.4 Anschluss des SPH Systems 5.4.1 Verbinden des PV-Anschlusses**

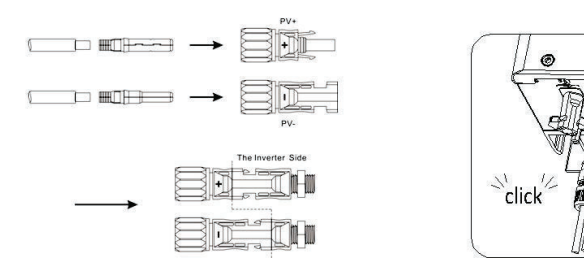

Wie bei herkömmlichen Wechselrichtern erfolgt die Verbindung des PV-Anschlusses über einen MC4 PV-Anschluss durch folgende Schritte: Schritt 1: Schalten Sie den PV-Schalter aus. Schritt 2: Verbinden Sie das positive und das negative Kabel mit den Steckern. Dann verbinden Sie die Stecker mit den entsprechenden Eingängen des Geräts. Bitte beachten Sie die Höchstwerte für PV-Eingangsspannung und -strom:

Max. PV-Spannung: 1000V (niedrigste Temperatur beachten!) Max. PV-Eingangsstrom: 12A Max. PV-Eingangsleistung pro String: 6500W Anmerkung: Wir empfehlen Kabel von ≥4mm²/12 AWG zu benutzen. Bitte verbinden Sie nicht zu DC-Quellen.

**5.4.2 Verbindung zum AC-Anschluss und zum off-Grid-Anschluss** 

Die Verbindungen zum AC-Anschluss und zum off-Grid-Anschluss befinden sich unten links auf der Vorderseite. Der linke Anschluss (ON Grid) ist der Ausgang zum Netzanschluss. Der rechte Anschluss ist ein Notfall-Ausgang für Grenzlast.

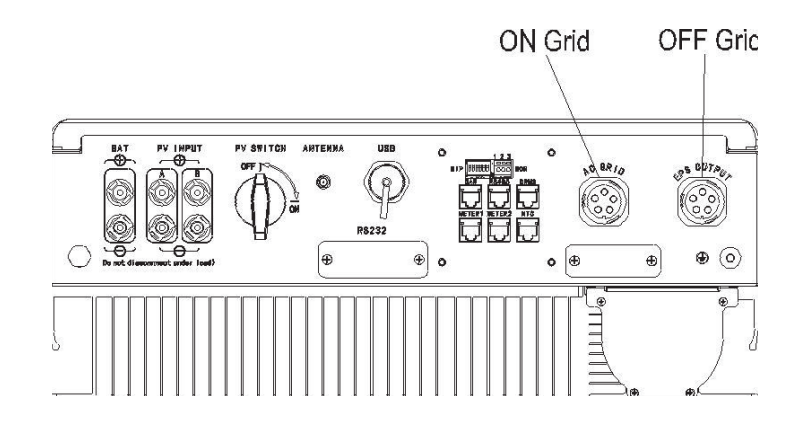

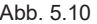

Empfohlene Kabellänge:

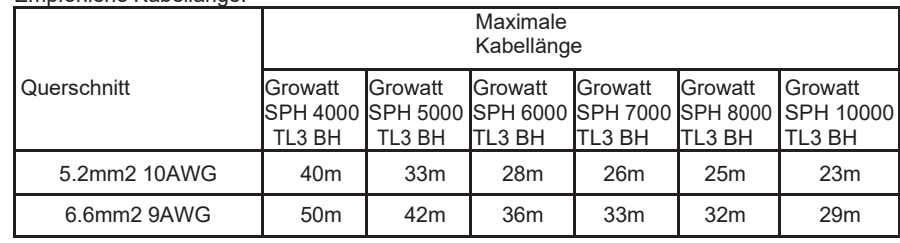

AC-Ausgangsstecker und EPS-Ausgangsstecker verbinden: Schritt 1: Schrauben Sie den AC-Stecker auseinander wie unten dargestellt:

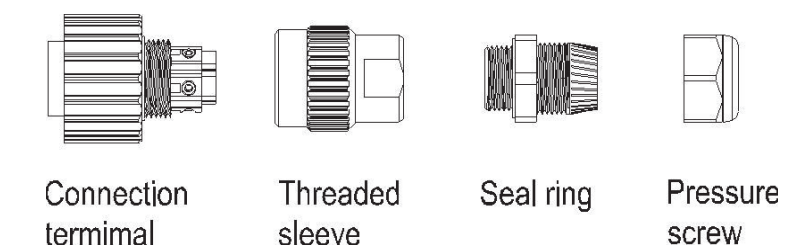

Abb. 5.11

Schritt 2: Fädeln Sie die Kabel durch die Druckschraube (Pressure Screw), den Dichtring (Seal Ring) und die Gewindebuchse (Threaded Sleeve) in dieser Reihenfolge. Stecken Sie die Kabel in den Verbindungsstecker (Connection Terminal) den Polaritäten entsprechend und ziehen Sie die Schrauben an.

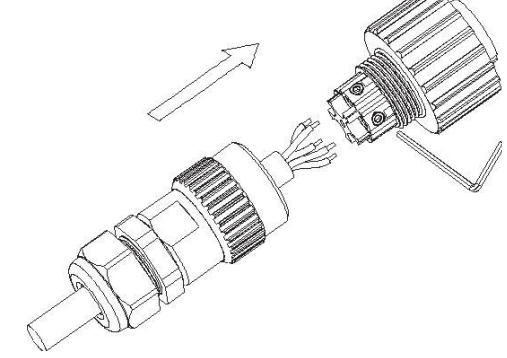

Schritt 3: Schrauben Sie die Gewindebuchse auf den Verbindungsstecker bis beide fest verbunden sind.

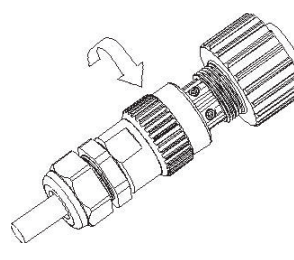

Abb. 5.13

Schritt 4: Stecken Sie die Anschlussdose in den AC-Verbindungsstecker, drehen Sie im Uhrzeigersinn um die Anschlussdose zu verschließen, gegen den Uhrzeigersinn um sie zu öffnen.

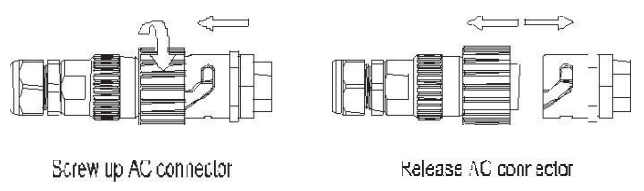

Abb. 5.14

Die folgenden Abbildungen zeigen den AC-Ausgangsstecker der australischen Modelle. Die EPS

Ausgangsstecker werden genauso wie oben dargestellt verbunden.

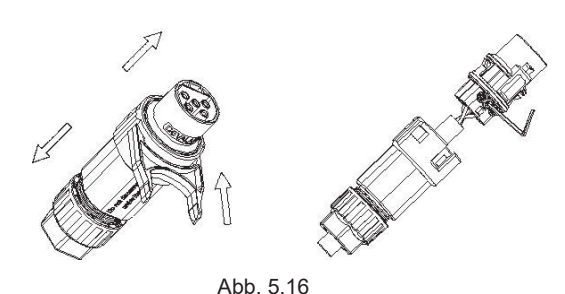

Schritt 3: Schrauben Sie die Gewindebuchse auf den Verbindungsstecker bis beide fest verbunden

sind.

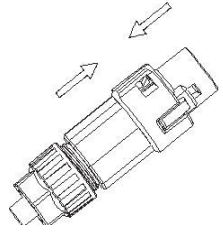

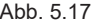

Schritt 4: Stecken Sie die Anschlussdose in den AC-Verbindungsstecker bis zum Einrasten. Nutzen Sie einen Schlitzschraubendreher, um die Spange zu halten und den AC-Stecker herauszuziehen.

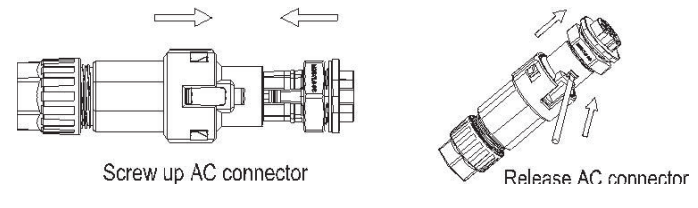

Abb. 5.18

Schritt 5: Stecken Sie den AC-Stecker in die AC-Eingang des Wechselrichters.

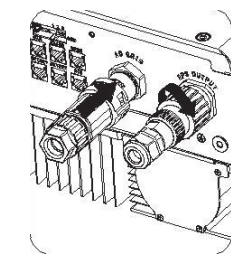

Abb. 5.19

AC-Ausgangsstecker und EPS-Ausgangsstecker verbinden: Schritt 1: Schrauben Sie den AC-Stecker auseinander wie unten dargestellt: Connection **I** hreaded Pressure termima **Sleeve** screw

Abb. 5.15

Schritt 2: Fädeln Sie die Kabel durch die Druckschraube (Pressure Screw), den Dichtring (Seal Ring) und die Gewindebuchse (Threaded Sleeve) in dieser Reihenfolge. Stecken Sie die Kabel in den Verbindungsstecker (Connection Terminal) den Polaritäten entsprechend und ziehen Sie die Schrauben an.

## Empfohlene Verkabelung:

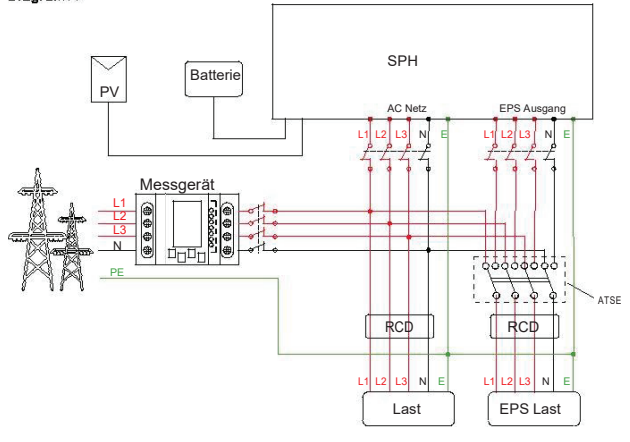

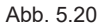

#### Hinweis:

Diese Abbildung ist ein Beispiel für ein Netz-System ohne Sonderbedingungen beim **Stromanschluss** 

#### Diagram B

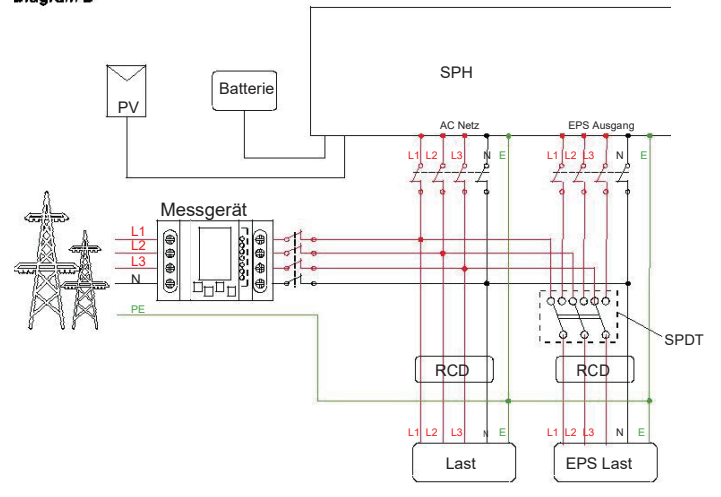

Abb. 5.21

#### Hinweis:

Diese Abbildung ist ein Beispiel für australische und neuseeländische Systeme, bei denen die Null-Leitung nicht geschaltet werden kann.

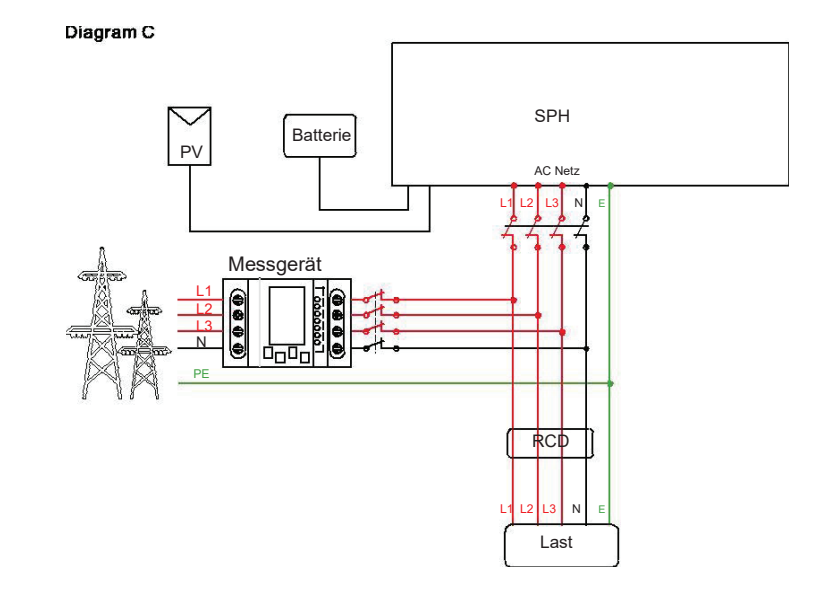

Abb. 5.22

#### Hinweis:

Diese Abbildung ist ein Beispiel für eine Kunden, der nur das on-Grid Speichersystem nutzen will.

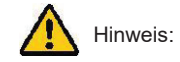

- Wenn nur das Stromnetz genutzt werden soll, bitte wie in Abb. 5.17 dargestellt mit dem AC-Netz verbinden und **[FLOAT]** EPS Ausgang.
- Wenn noch keine Batterie vorhanden ist, kann der BAT-Ausgang ge**[FLOAT]**et werden und der Hybridwechselrichter funktioniert wie ein regulärer PV-Wechselrichter
- Wenn Sie Netzstrom und Back-up-Strom nutzen wollen, beachten Sie bitte Abbildungen 5.15 und 5.16 und verbinden Sie entsprechend das AC-Netz und den EPS-Ausgang.
- On-Grid Anschluss und off-Grid Anschluss können nicht direkt zueinander verbunden werden.
- Der off-Grid Anschluss kann nicht zum Stromnetz verbunden werden.
- Wenn Sie on-Grid und off-Grid benutzen wollen, können Sie den ATS (automatic transfer switch), wie in Abb. 5.15 und 5.16 beschrieben, nutzen oder Growatt um Hilfe bei der Verbindung bitten.
- Der erste Start des Systems braucht Strom vom Stromnetz.

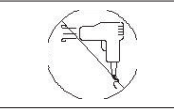

Der EPS Ausgang unterstützt keine **[half-wave load type devices]**, wie Haartrockner.

#### **5.4.3 Verbindung des Batterie-Anschlusses**

So wie bei regulären Wechselrichtern auch, kann die Verbindung zur Batterie via MC4- Stecker hergestellt werden.

Schritt 1: Schalten Sie den Batterie-Schalter aus.

Schritt 2: Verbinden Sie das positive und das negative Kabel mit den Steckern. Dann verbinden Sie die Stecker mit den entsprechenden Eingängen des Geräts.

Bitte beachten Sie die Höchstwerte für PV-Eingangsspannung und -strom:

- Max. Spannung der Batterie: 550V
- Max. Strom der Batterie: 20A
- Max. Eingangsleistung: 1000W

Anmerkung:

Wir empfehlen Kabel von ≥4mm²/10 AWG zu benutzen.

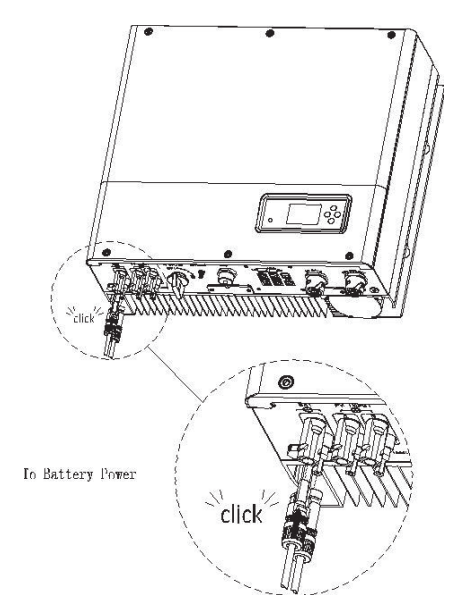

Abb. 5.23

#### Anmerkung:

Es wird empfohlen, dass Batterie und SPH nicht mehr als 5m voneinander entfernt sein sollten, der Hauptstrom muss größer als 12AWG sein.

#### **5.4.4 Anschluss des El. Messgerätes**

Wenn der Kunde ein Messgerät benötigt, um den Stromfluss zu messen, kann dieses folgendermaßen angeschlossen werden:

Schritt 1: Siehe 5.2, verbinden Sie ein LAN-Kabel mit dem RJ45-Anschluss

Schritt 2: Fädeln Sie die Überwurfmutter über das LAN-Kabel.

Schritt 3: Drücken Sie den Kabelknickschutz aus der Kabeldurchführung.

Schritt 4: Entfernen Sie den Blindstopfen aus dem Kabelknickschutz.

Schritt 5: Führen Sie das LAN-Kabel durch die Öffnung des Kabelknickschutzes.

Schritt 6: Führen Sie das LAN-Kabel durch die Kabeldurchführung.

Schritt 7: Verbinden Sie den RJ45-Stecker mit dem "METER-1"-Anschluss.

Schritt 8: Wenn keine weiteren Kabel mehr angeschlossen werden müssen, fixieren Sie die wasserdichte Abdichtung mit Schrauben.

Schritt 9: Schrauben Sie die Überwurfmutter auf die wasserdichte Abdichtung. Hinweis:

 Falls das Messgerät nicht über Growatt bezogen wird, kann dies eventuell nicht mit dem SPH kommunizieren.

Für eine detailliertere Beschreibung des Messgerätes beachten Sie bitte die Bedienungsanleitung des Messgeräts.

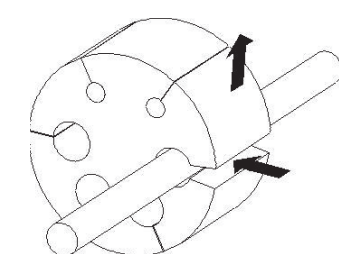

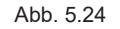

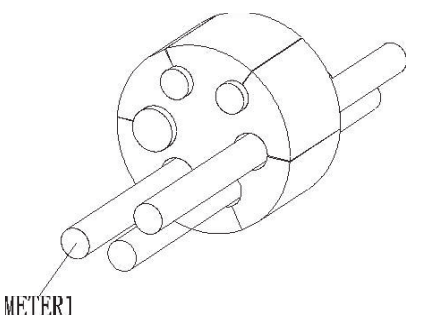

Abb. 5.25

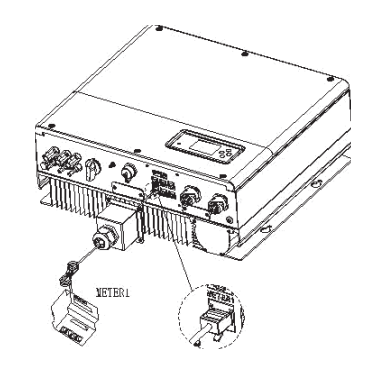

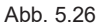

#### Anmerkung:

Spezifikation des Kabels des Messgeräts (5m): RJ45, Standard LAN-Kabel (ein Ende mit 8P-Anschluss, das andere Ende ist mit dem Transformator verbunden). Falls die Länge nicht ausreichend ist, kann das Kabel vom Kunden durch die folgenden Schritte auf max. 15m verlängert werden:

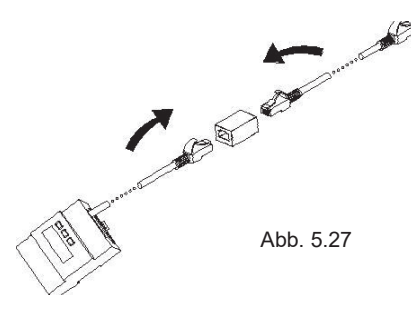

**5.4.5 Verbindung des Kommunikationsanschlusses der Lithiumbatterie (CAN)**

Falls eine CAN-Kommunikation mit der Lithiumbatterie genutzt werden soll (bspw. PYLONTECH X1), verbinden Sie den Lithiumbatterie-Ausgang (RJ45) folgendermaßen:

Schritt 1: Schrauben Sie die Überwurfmutter von der Kabeldurchführung. Schritt 2: Fädeln Sie die Überwurfmutter über das CAN-Kabel.Schritt 3: Drücken Sie den Kabelknickschutz aus der Kabeldurchführung Schritt 4: Entfernen Sie den Blindstopfen aus dem Kabelknickschutz. Schritt 5: Führen Sie das CAN-Kabel durch die Öffnung des Kabelknickschutzes. Schritt 6: Führen Sie das CAN-Kabel durch die Kabeldurchführung. Schritt 7: Verbinden Sie den RJ45-Stecker mit dem "CAN"-Anschluss. Schritt 8: Wenn keine weiteren Kabel mehr angeschlossen werden müssen, fixieren Sie die wasserdichte Abdichtung mit Schrauben. Schritt 9: Schrauben Sie die Überwurfmutter auf die wasserdichte Abdichtung.

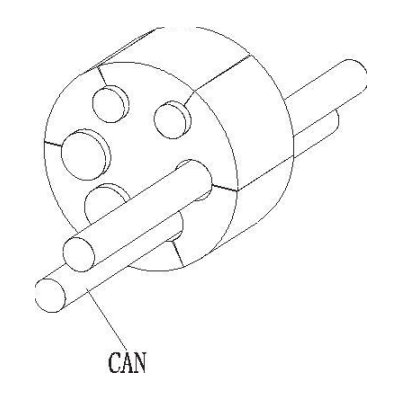

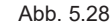

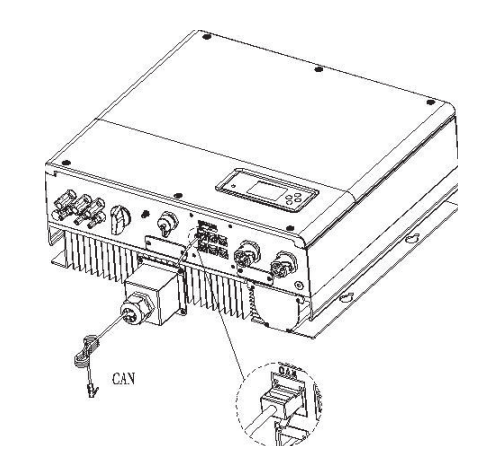

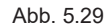

#### Anmerkung:

1. Falls Sie eine Blei-Säure-Batterie benutzen, müssen Sie das Kommunikationskabel nicht installieren.

2. Die CAN-Batterie-Kommunikation und die RS485-Batterie-Kommunikation können nicht parallel genutzt werden. Bitte wählen Sie vorher die für Ihre Batterie passende Kommunikation aus.

3. Falls Sie weder das RS485-Kabel noch das CAN-Kabel benutzen, entfernen Sie bitte nicht den Blindstutzen aus der Kabeldurchführung.

**5.4.6 Verbindung des Kommunikationsanschlusses der Lithiumbatterie (RS485)** 

Falls Sie eine Lithium-Batterie nutzen, die mit dem BMS-System der Batterie verbunden sein

soll, verbinden Sie die Lithium-Batterie folgendermaßen:

Schritt 1: Schrauben Sie die Überwurfmutter von der Kabeldurchführung.

Schritt 2: Fädeln Sie die Überwurfmutter über das "RS485"-Kabel.

Schritt 3: Drücken Sie den Kabelknickschutz aus der Kabeldurchführung

Schritt 4: Entfernen Sie den Blindstopfen aus dem Kabelknickschutz.

Schritt 5: Führen Sie das "RS485"-Kabel durch die Öffnung des Kabelknickschutzes.

Schritt 6: Führen Sie das "RS485"-Kabel durch die Kabeldurchführung.

Schritt 7: Verbinden Sie den RJ45-Stecker des Netzwerkkabels mit dem "RS485-2"- Anschluss.

 Schritt 8: Wenn keine weiteren Kabel mehr angeschlossen werden müssen, fixieren Sie die wasserdichte Abdichtung mit Schrauben.

Schritt 9: Schrauben Sie die Überwurfmutter auf die wasserdichte Abdichtung.

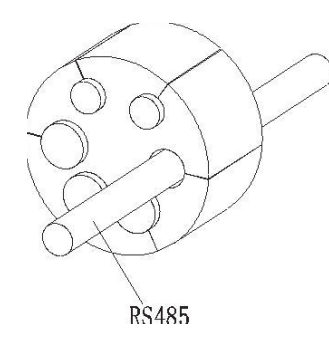

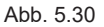

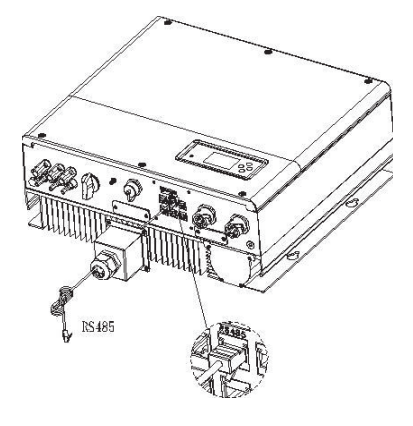

Abb. 5.31

**5.4.7 Verbindung des DRMS-Anschlusses (nur für Australien)** 

Falls der SPH in Australien genutzt wird, muss der DRMS-Anschluss verbunden werden. Der Anschluss erfolgt folgendermaßen:

Schritt 1: Schrauben Sie die Überwurfmutter von der Kabeldurchführung.

Schritt 2: Fädeln Sie die Überwurfmutter über das "DRMS"-Kabel.

Schritt 3: Drücken Sie den Kabelknickschutz aus der Kabeldurchführung

Schritt 4: Entfernen Sie den Blindstopfen aus dem Kabelknickschutz.

Schritt 5: Führen Sie das "DRMS"-Kabel durch die Öffnung des Kabelknickschutzes.

Schritt 6: Führen Sie das "DRMS"-Kabel durch die Kabeldurchführung.

Schritt 7: Verbinden Sie den RJ45-Stecker des Netzwerkkabels mit dem "DRMS"-Anschluss. Schritt 8: Wenn keine weiteren Kabel mehr angeschlossen werden müssen, fixieren Sie die wasserdichte Abdichtung mit Schrauben.

Schritt 9: Schrauben Sie die Überwurfmutter auf die wasserdichte Abdichtung.

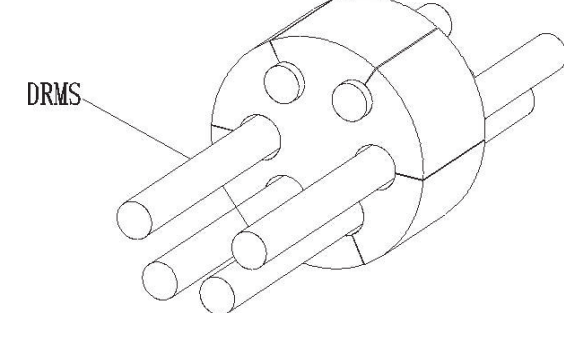

Abb. 5.32

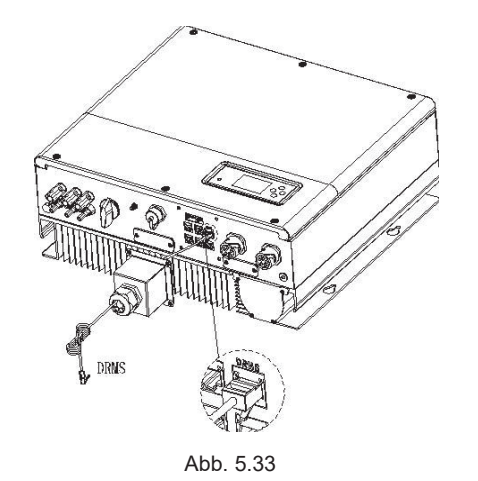

RJ45-Anschluss Pol Zuweisung

| <b>PIN</b> | Zuweisung Wechselrichterkabel (Laden und Entladen) |
|------------|----------------------------------------------------|
|            | DRM <sub>5</sub>                                   |
| っ          | DRM <sub>6</sub>                                   |
| 3          | DRM7                                               |
|            | DRM <sub>8</sub>                                   |
| 5          | RefGen                                             |
| ี          | COM/DRM0                                           |
|            |                                                    |
|            |                                                    |

Methoden zur Zuweisung der Demand-Response Modi

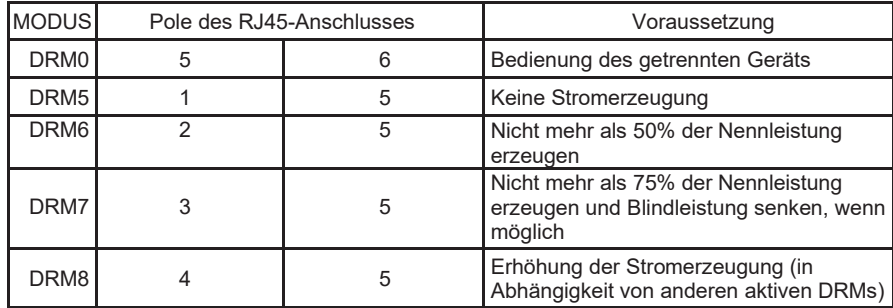

#### Hinweis:

Wenn das NTC-Kabel nicht genutzt wird, bitte nicht den Blindstutzen aus der Kabeldurchführung entfernen.

**5.4.8 Den Temperaturfühler für die Blei-Säure-Batterie anschließen** 

Falls eine Blei-Säure-Batterie genutzt wird, benötigt diese einen Temperaturfühler für die Umgebungstemperatur. Der Anschluss des Batterie-Temperatur-Kabels des SPHs erfolgt folgendermaßen:

Schritt 1: Schrauben Sie die Überwurfmutter von der Kabeldurchführung.

Schritt 2: Fädeln Sie die Überwurfmutter über das "NTC"-Kabel.

Schritt 3: Drücken Sie den Kabelknickschutz aus der Kabeldurchführung

Schritt 4: Entfernen Sie den Blindstopfen aus dem Kabelknickschutz.

Schritt 5: Führen Sie das "NTC"-Kabel durch die Öffnung des Kabelknickschutzes.

Schritt 6: Führen Sie das "NTC"-Kabel durch die Kabeldurchführung.

Schritt 7: Verbinden Sie den RJ45-Stecker des Netzwerkkabels mit dem "NTC"-Anschluss.

Schritt 8: Wenn keine weiteren Kabel mehr angeschlossen werden müssen, fixieren Sie die wasserdichte Abdichtung mit Schrauben.

Schritt 9: Schrauben Sie die Überwurfmutter auf die wasserdichte Abdichtung.

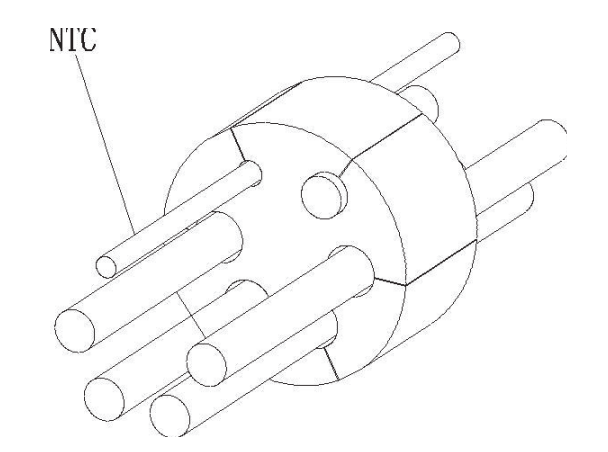

Abb. 5.34

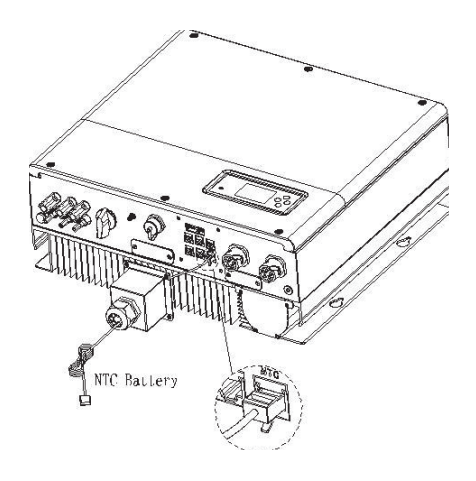

Abb. 5.35

#### Hinweis:

1. Wenn Sie eine Lithium-Batterie nutzen, benötigen Sie keinen Temperaturfühler. Der Fühler des Temperaturkabels sollte in der Umgebung der Blei-Säure-Batterie installiert werden. Bitte bei der Installation beachten, dass das Kabel eine Länge von 1,5 m hat.

2. Wenn das NTC-Kabel nicht genutzt wird, bitte nicht den Blindstutzen aus der Kabeldurchführung entfernen.

#### **5.4.9 Anschluss des Trockenkontakts**

 Der Trockenkontakt wird zur Kommunikation mit externen Geräten (wie Warmwasserboilern) genutzt. Der Anschluss erfolgt folgendermaßen:

Schritt 1: Schrauben Sie die Überwurfmutter von der Kabeldurchführung.

Schritt 2: Fädeln Sie die Überwurfmutter über das Kabel.

Schritt 3: Drücken Sie den Kabelknickschutz aus der Kabeldurchführung

Schritt 4: Entfernen Sie den Blindstopfen aus dem Kabelknickschutz.

Schritt 5: Führen Sie das Netzwerkkabel durch die Öffnung des Kabelknickschutzes.

Schritt 6: Führen Sie das Netzwerkkabel durch die Kabeldurchführung.

Schritt 7: Verbinden Sie die Kabel mit den Anschlüssen des Wechselrichters, dann fixieren Sie die Anschlüsse mit passenden Werkzeugen und stellen Sie einen ordnungsgemäßen Verlauf der Kabel sicher.

Schritt 8: Wenn keine weiteren Kabel mehr angeschlossen werden müssen, fixieren Sie die wasserdichte Abdichtung mit Schrauben.

Schritt 9: Schrauben Sie die Überwurfmutter auf die wasserdichte Abdichtung.

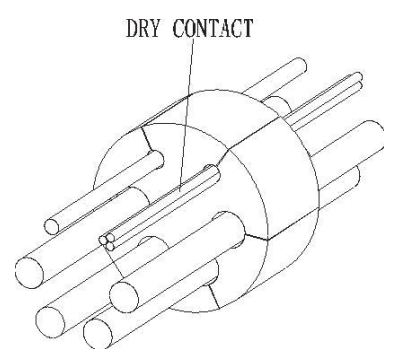

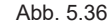

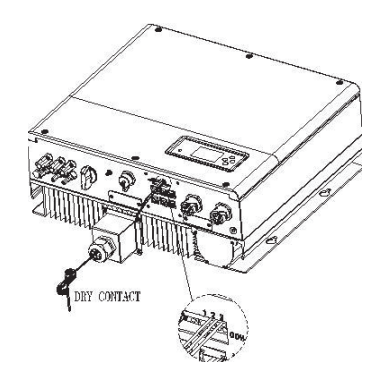

Abb. 5.37

Hinweis:

.<br>Wenn das Trockenkontakt-Kabel nicht genutzt wird, bitte nicht den Blindstutzen aus der<br>Kabeldurchführung entfernen.

#### **5.4.10 Erdung**

Der SPH muss mit einem Kabel geerdet werden (Erdungspunkt siehe unten). Der Mindestdurchschnitt des Kabels muss 10.0mm² betragen.

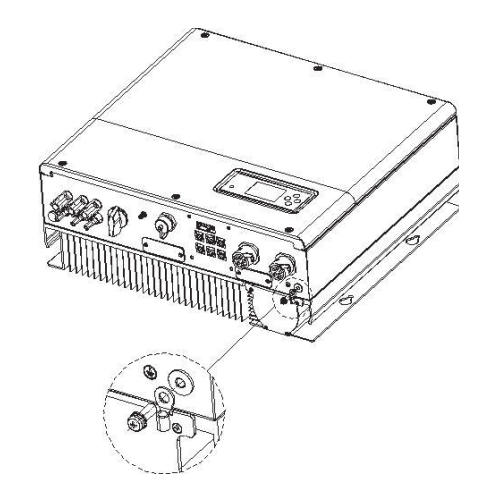

Chart 5.38

Erdung der PV-Anlage

Das Erdungskabel der PV-Anlage muss ordnungsgemäß geerdet sein an der PV-Anlage, dem Wechselrichter und dem SP. Die Querschnittsgröße des Erdungskabels sollte dem der DC-Erdung entsprechen. Mindestdurchmesser des Kabels ist 10.0mm².

DC Erdung

Wählen Sie die DC-Erdung gemäß den lokalen Vorgaben aus und nutzen Sie die PV-Erdungs-Anschlussbox mit passenden Erdungskabeln.

Erdungsvorrichtung

Wenn der positive oder negative Pol der PV-Anlage geerdet werden muss, sollte der Wechselrichterausgang isoliert werden in Konformität mit IEC62109-1,-2.

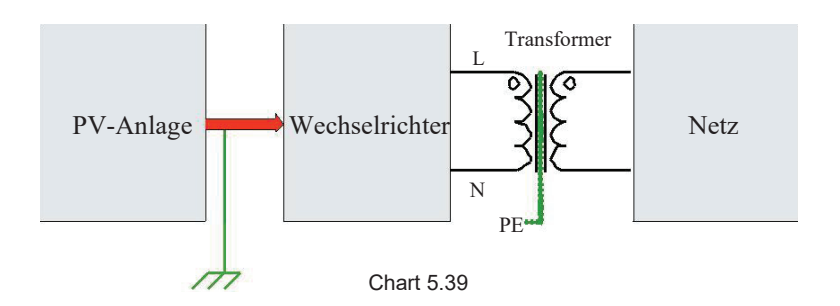

## **6 Inbetriebnahme**

### **6.1 Inbetriebnahme des SPH**

Nachdem alle Schritte von Kapitel 5 abgeschlossen sind, kann der SPH angeschaltet werden:

- Verbinden Sie die PV-Anlage
- x Verbinden Sie die AC-Seite
- x Verbinden Sie die Batterie
- Schalten Sie zuerst die AC-Seite an
- Dann Schalten Sie die Batterie an
- Als letztes schalten Sie die PV-Anlage an

Wenn PV, Netz und Batterie verfügbar sind, sollte das System im Modus "normal" laufen. Wenn der SPH im Modus normal" läuft, steht auf dem Display, normal" und die LED leuchtet grün. Falls der SPH nicht im Modus "normal" läuft, insbesondere wenn die LED rot leuchtet, überprüfen Sie bitte folgendes:

- Sind alle Stecker korrekt verbunden?
- Sind alle Schalter an?
- Ist der Wechselrichter-Schalter an?
- Ist die Lithium-Batterie an?
- Ansonsten Kapitel 9.1 zur Fehlerbehebung beachten.

Beachten Sie ebenfalls Kapitel 6.3.4, um den Arbeitsmodus einzustellen, den Monitor zu konfigurieren und die Inbetriebnahme abzuschließen.

#### **6.2 Betriebsmodus**

#### **6.2.1 Normalmodus**

Der Normalmodus ist der Betriebszustand, der den Onlinemodus und den Backupmodus beinhaltet.

#### **Onlinemodus**

Wenn der SPH im Onlinemodus läuft, kann der Benutzer die gewünschten Prioritäten einstellen. Wenn der Benutzer die Einstellung über das LCD vornimmt, kann nur eine Periode eingestellt werden. Wenn die Website-settings benutzt werden, können drei Perioden ausgewählt und priorisiert werden (siehe 6.3.4).

Load First: Load First ist der voreingestellte Modus. Hierbei wird mit der Energie der PV-Anlage vorrangig die Last im Haus bedient sowie die Batterie geladen. Wenn die PV-Energie nicht ausreicht, wird die Batterie entladen; wenn genug PV-Energie vorhanden ist, wird der Überschuss in die Batterie eingespeist. Wenn die Batterie voll ist oder es keine Batterie gibt, wird die überschüssige Energie in das Netz eingespeist (außer, dies wurde unterbunden). Batttery First: Wenn der SPH in diesem Modus läuft, wird die Batterie zuerst geladen. Es ist für Perioden zu empfehlen, in denen der Strompreis gering ist. Der Benutzer muss die Zeit auswählen, wenn der Modus ein- und ausgeschaltet wird, sowie das Ende des Batterie-SOC. Der Benutzer kann eine Strom-Rate einstellen, die niedriger ist als die maximale Ausgangsleistung der Batterie. Wenn der Kunde AC CHG (AC Netzladefunktionen) nicht aktiviert, lädt der Wechselrichter die Batterie mit PV-Strom so lange wie möglich. Wenn der Kunde AC CHG aktiviert, lädt der Wechselrichter die Batterie so lange wie möglich mit PV-Strom und Netzstrom.

Grid First: Wenn der SPH in diesem Modus läuft, wird PV-Strom zuerst in das Netz eingespeist. Dieser Modus ist zu empfehlen, wenn der Strompreis hoch ist. Der Benutzer muss die Zeit auswählen, wenn der Modus ein- und ausgeschaltet wird, sowie das Ende des Batterie-SOC. Der Benutzer kann eine Strom-Rate einstellen, die niedriger ist als die maximale Ausgangsleistung der Batterie.

#### Backup-Modus

Wenn keine Verbindung zum Stromnetz besteht, läuft das System als Backup (diese Funktion kann deaktiviert werden, siehe 6.3.4). Der AC-Ausgang und der EPS-Last-Ausgang werden dann von der Batterie und der PV-Anlage gespeist. Falls kein Strom von der PV-Anlage kommt, wird nur der Batteriestrom genutzt. Es muss beachtet werden, dass die maximale Ausgangsleistung des SPHs in diesem Modus 6000W beträgt, die EPS-Last darf also 6000W nicht überschreiten. Hinweis: Es kann jeweils nur eine Periode für Battery First und Grid First auf dem LCD ausgewählt werden. Für mehr Optionen muss sich der Benutzer auf dem shineserver anmelden. Wenn die Batterie aus dem Netz geladen werden soll, muss ein Passwort für die SC-Oberfläche festgelegt werden und AC CHG muss aktiviert werden.

#### **6.2.2 Fehlermodus**

Das intelligente Kontrollsystem des SPHs beobachtet und justiert den Systemstatus kontinuierlich. Im Fall von unerwarteten Vorkommnissen, wie Systemfehlern oder Gerätefehlern, wird der Fehler auf dem LCD dargestellt. Im Fehlermodus leuchtet die LED-Leuchte. Hinweis:

- x Für detaillierte Fehlerinformationen beachten Sie bitte 9.1.
- <sup>x</sup> Einige Fehler werden angezeigt, um die Nutzer darauf hinzuweisen, dass es Fehler auf der Wechselrichter-Seite geben könnte.

#### **6.2.3 Programmiermodus**

Der Programmiermodus zeigt an, dass der SPH ein Update herunterlädt/installiert. Trennen Sie nicht die Stromverbindung bis der Vorgang beendet ist. Der SPH wird sich danach automatisch ausloggen und zum vorherigen Modus zurückschalten.

#### **6.2.4 Checkmodus**

Bevor der SPH zum Normalmodus übergeht, wechselt er in den Checkmodus und überprüft seine Funktionsfähigkeit. Wenn keine Probleme gefunden werden, schaltet der SPH danach zum Normalmodus, sonst zum Fehlermodus

#### **6.2.5 Stand-by-Modus**

Wenn keine Systemfehler vorliegen und kein anderer Modus ausgewählt wurde, bleibt der SPH im Stand-by-Modus.

#### **6.2.6 Abschaltmodus**

Wenn der Kunde den SPH abschalten will, müssen alle Stromquellen getrennt werden. Dann schaltet der SPH automatisch in den Abschaltmodus. Das Abschalten funktioniert folgendermaßen:

- Schalten Sie den PV-Eingang aus
- Schalten Sie den Batterieschalter aus
- Trennen Sie den AC-Anschluss des SPHs. Daraufhin gehen die LEDs und das LCD des SPHs aus.

#### Hinweis:

Nachdem alle Schritte durchgeführt sind, müssen Sie weitere 5 Minuten warten.

### **6.3 Ländereinstellung**

Growatt bietet viele verschiedenen Anpassungen des Geräts. Die Ländereinstellung kann über den DIP-Schalter ausgewählt werden. Der DIP-Schalter funktioniert folgendermaßen:

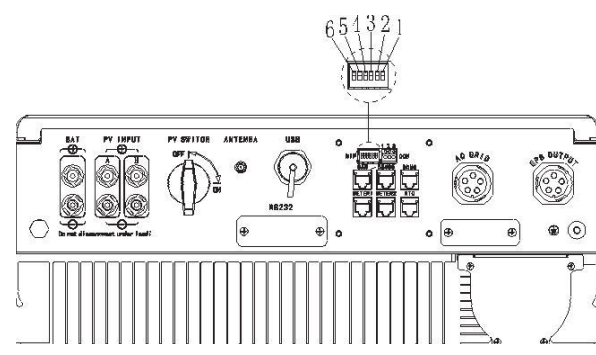

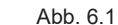

der AC-Breaker und die Batterie getrennt sein

DANGER

Achtung:

Vorsicht:

Nachdem die DIP-Einstellungen vorgenommen wurden, schalten Sie den Wechselrichter wieder ein und kontrollieren Sie das Display (siehe 6.3.1). Wenn die gewünschte Einstellung angezeigt wird, war die Einstellung erfolgreich. Nachdem der Wechselrichter hochgefahren wurde, muss die Uhrzeit eingestellt werden. Falls die

Wenn Sie die DIP-Schalter benutzen, muss die PV-Anlage,

Ländereinstellung falsch ist, muss der Wechselrichter heruntergefahren werden und die Einstellung muss erneut vorgenommen werden.

Der DIP-Schalter besteht aus 5 binären Schaltern. Die verschiedenen Kombinationen stehen für die verschiedenen Einstellung bezüglich der Standards der lokalen Stromnetze. Jeder kleine, weiße Schalter kann entweder an ("ON") sein, dann hat er den Wert 1, oder er kann heruntergeklappt werden, dann ist er aus ("OFF") und hat den Wert 0. Um den Status der Schalter dem Sicherheitsstandard Ihres Landes anzupassen, beachten Sie bitte folgende Liste:

6.3.1 Schalter der Ländereinstellung

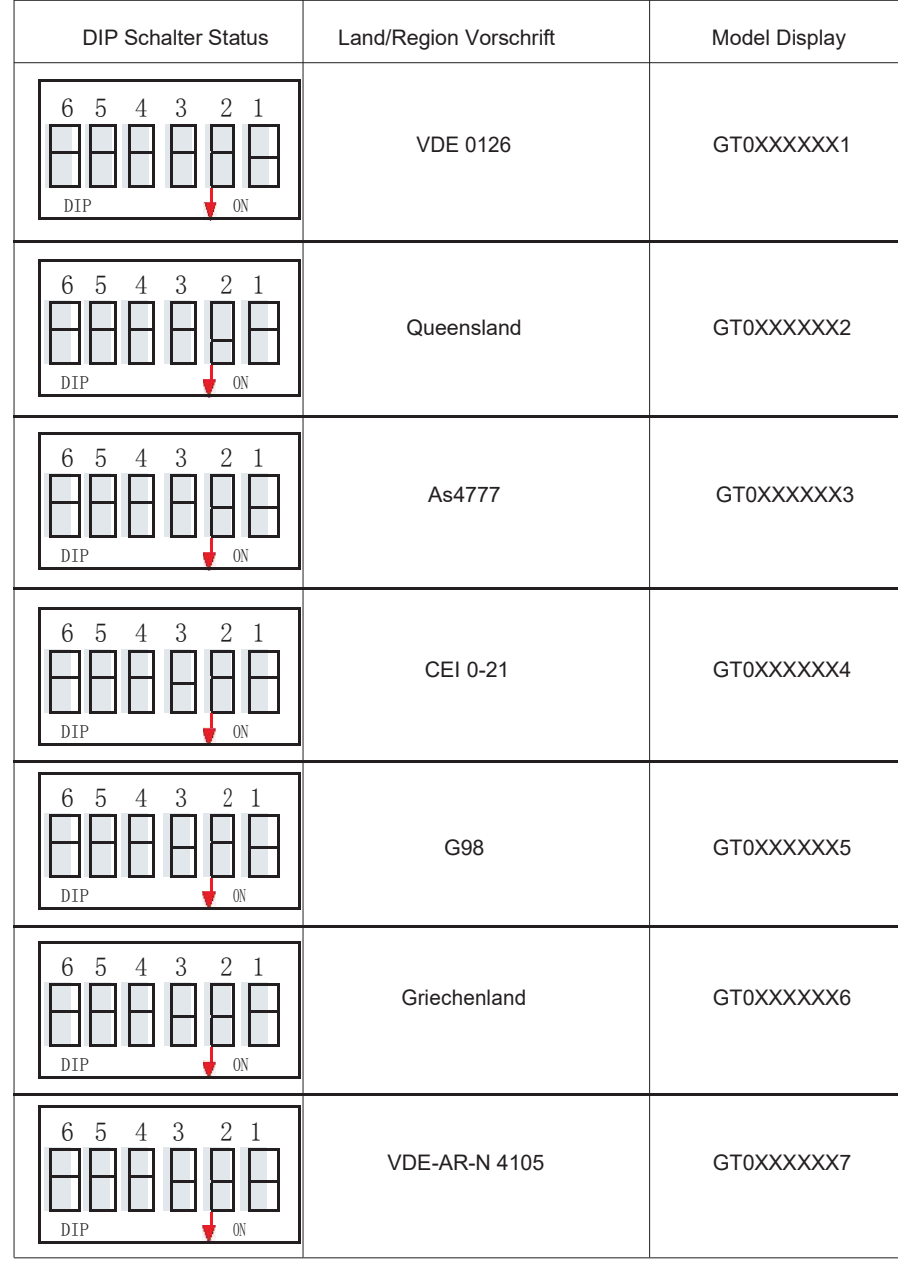

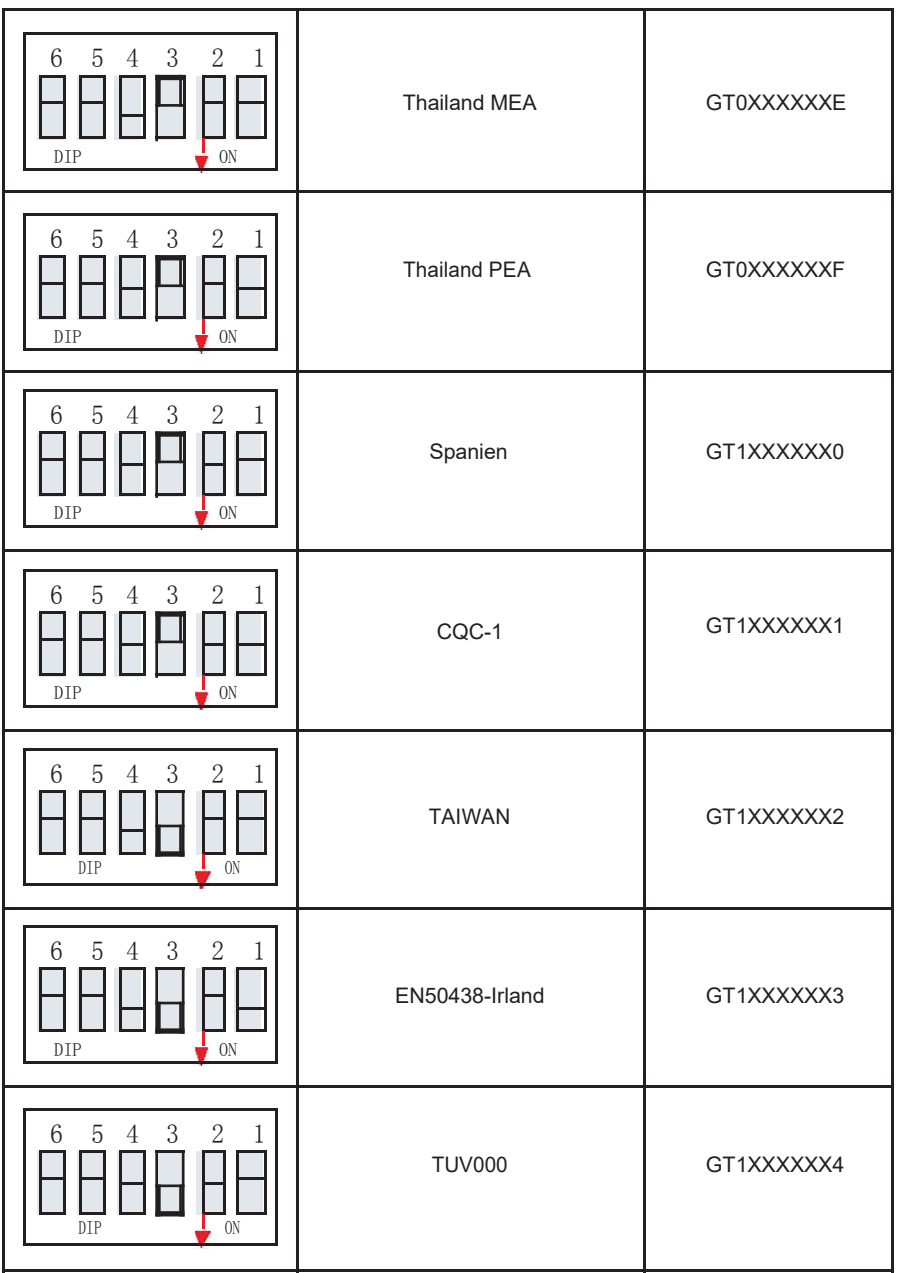

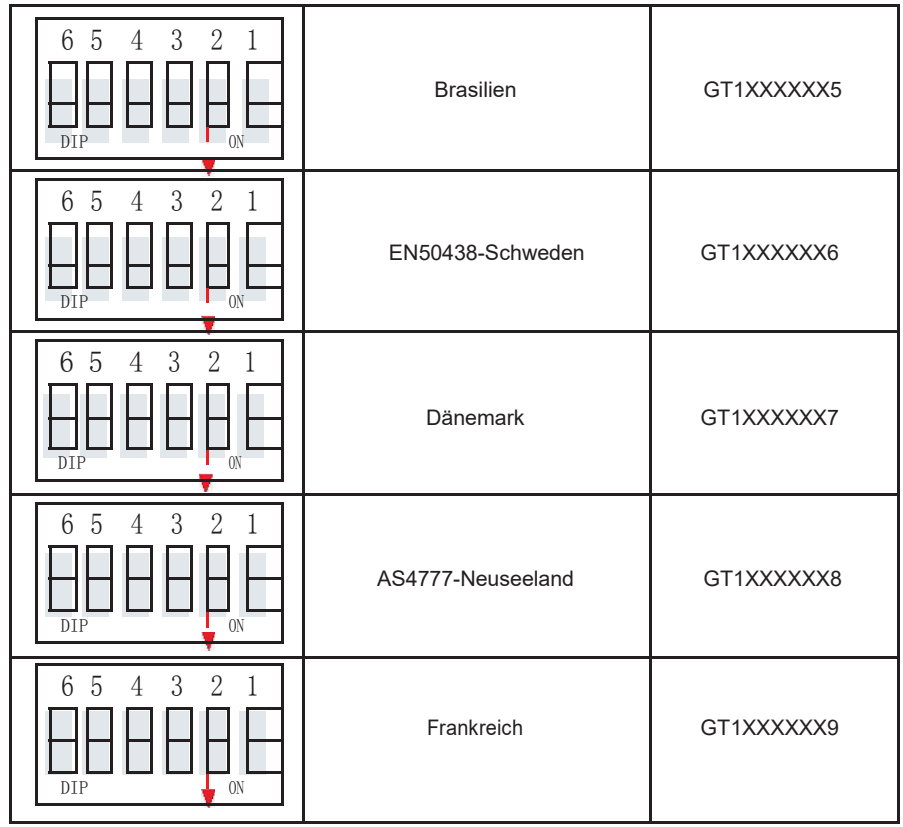

## **6.4 Display und Knöpfe 6.4.1 LCD-Display**

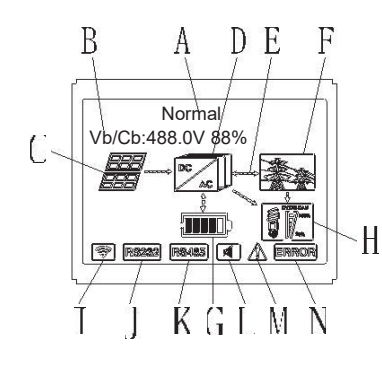

Abb. 6.2

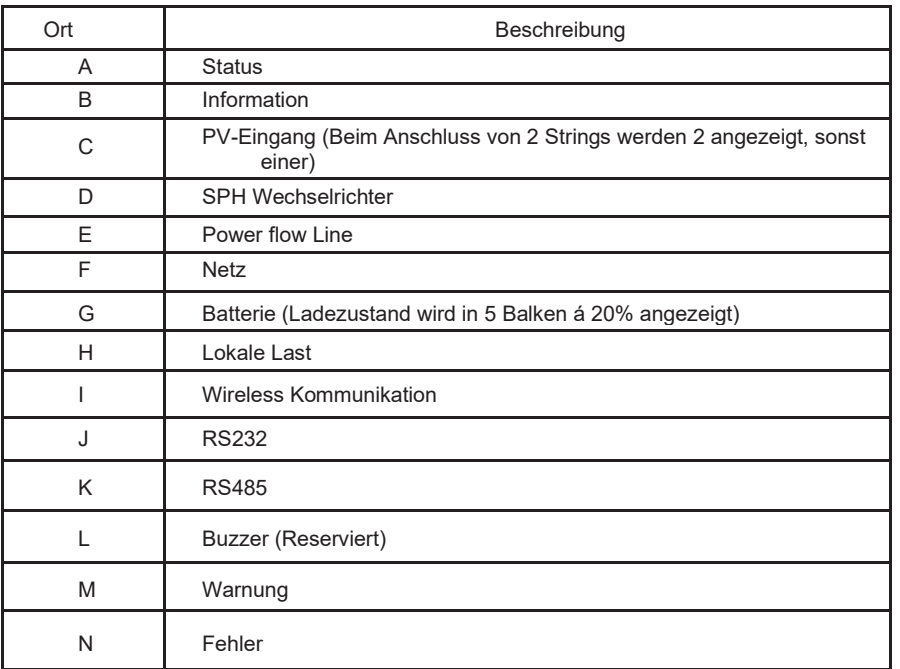

#### **6.4.2 LED und Knöpfe**

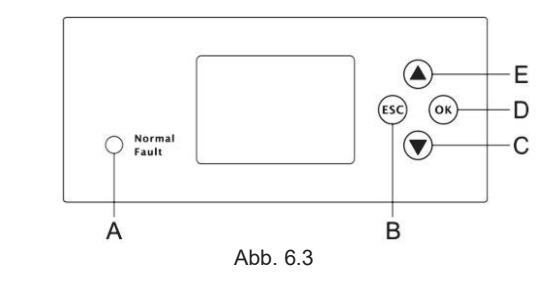

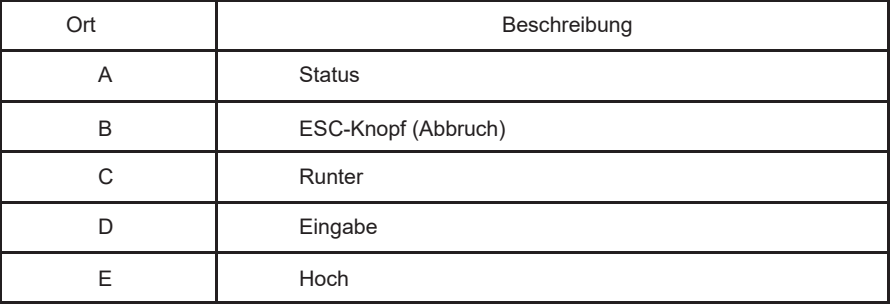

#### Hinweis:

Die LED zeigt den Status des SPHs an und hat zwei Farben: Grün und Rot. Bitte beachten Sie die detaillierte Erläuterung der LED in 3.1.

### **6.4.3 LCD-Display Spalte**

Die LCD-Display Spalte wird genutzt um den momentanen Zustand, Grundinformationen und Fehler anzuzeigen. Ebenfalls kann darüber die Spracheinstellung, Lade-/Entladeprioritäten und die System-Uhrzeit eingestellt werden. Falls Fehler auftreten, werden diese ebenfalls im Display angezeigt.

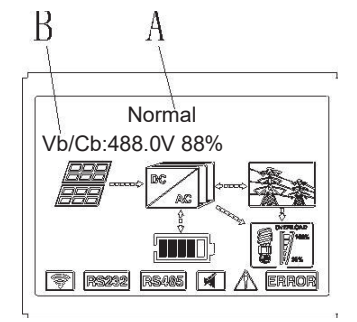

Abb. 6.4

Die A-Linie zeigt folgende Informationen:

- Stand-by-Status: SPH ist im Stand-by-Modus. Es liegt kein Fehler vor, aber aus anderen Gründen ist der Wechselrichter nicht aktiv.
- $\lambda$ Normalstatus: Der SPH ist im Arbeitsmodus.
- Check-Status: Der SPH ist in einer Selbst-Analyse. Wenn kein Fehler gefunden wird, schaltet sich der SPH selbstständig wieder auf Normalstatus oder Stand-by.
- Programmierstatus: Der SPH lädt ein Firmware Update
- Fehlerstatus: Es liegt ein Fehler vor, zum Schutz wird der Betrieb eingestellt.

Die B-Linie zeigt folgende Informationen:

Im Normalmodus wird automatisch die Startseite gezeigt, wenn Sie "Hoch" drücken. Die Reihenfolge der Seiten ist folgende:

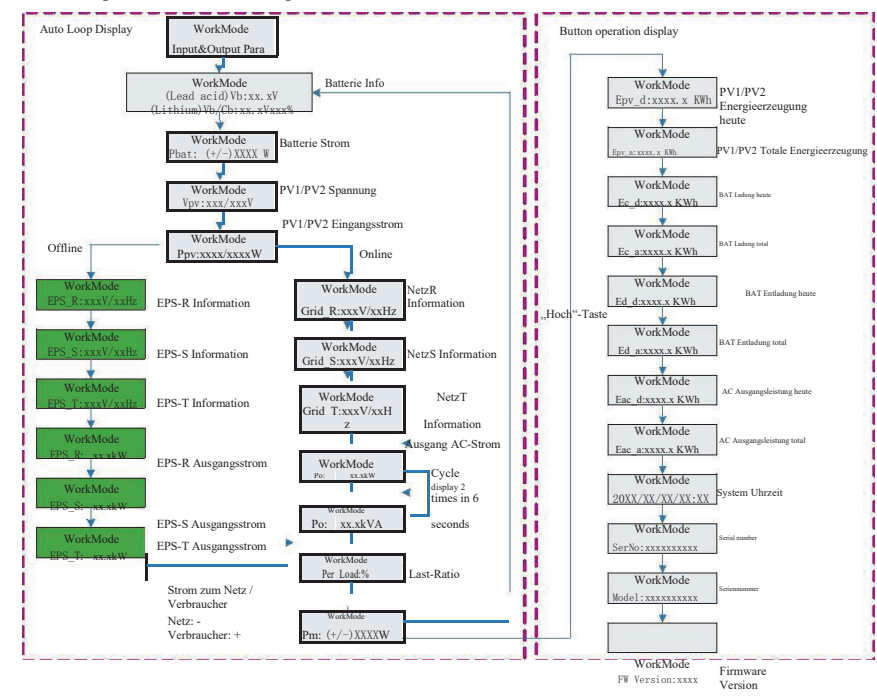

#### Abb. 6.5

- Hinweis:
	- Nutzen Sie den "Runter"-Knopf zum Fortfahren ("Hoch" schaltet das Menü zurück)
	- Der Arbeitsmodus hängt von der Situation ab. Wenn der SPH im Normalmodus ist, zeigt er "normal" an. Wenn der SPH im Stand-by ist, zeigt er "standby" an.
	- Einige verwendete Abkürzungen: Vb = die Spannung der Batterie; Cb = Kapazität der Lithium-Batterie; Pm = Monitor Power des Nutzers.

**6.4.4 Einrichtung des Arbeitsmodus** 

Drücken Sie "Eingabe" für 3 Sekunden, dann wird die Arbeitsoberfläche angezeigt. Dort muss "Eingabe" oder "ESC" für eine Sekunde gedrückt werden, um zu folgender Anzeige zu gelangen:

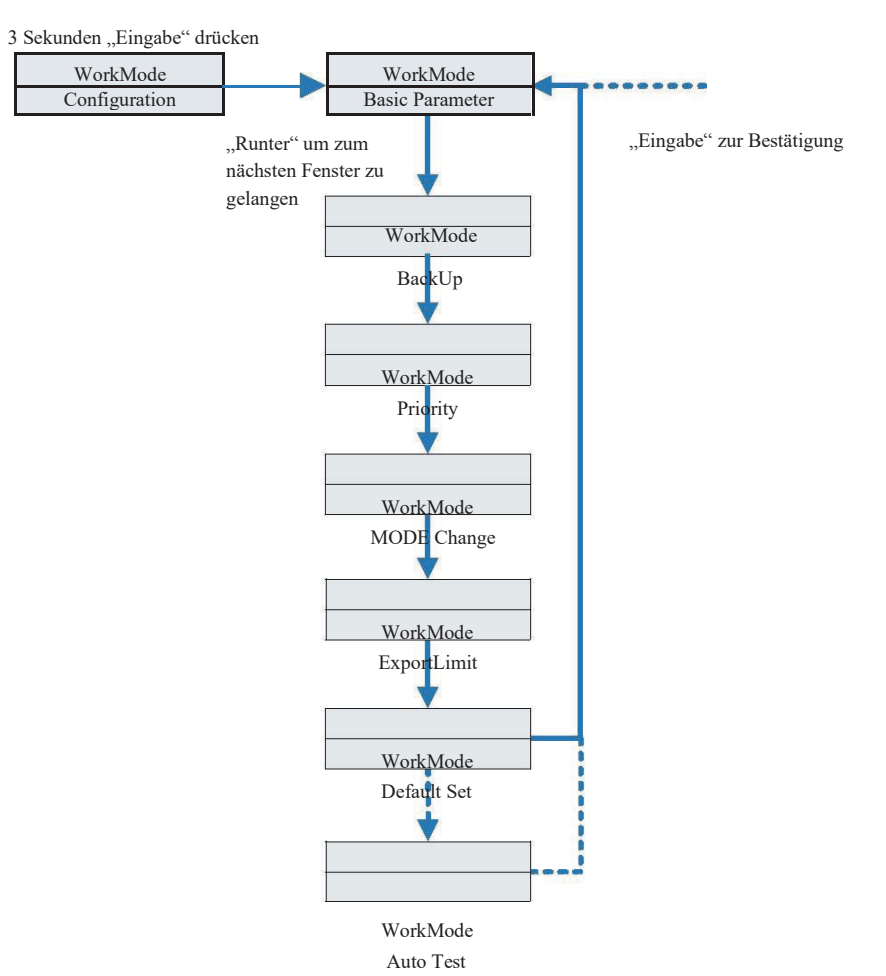

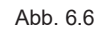

Wenn Sie sich für CEI entscheiden und den SPH Wechselrichter in Italien benutzen, hat der Wechselrichter eine Auto-Test-Funktion. Funktionsweise siehe Anhang.

1. Nachdem "Eingabe" für eine Sekunde gedrückt wurde, werden folgende Setup-Optionen angezeigt:

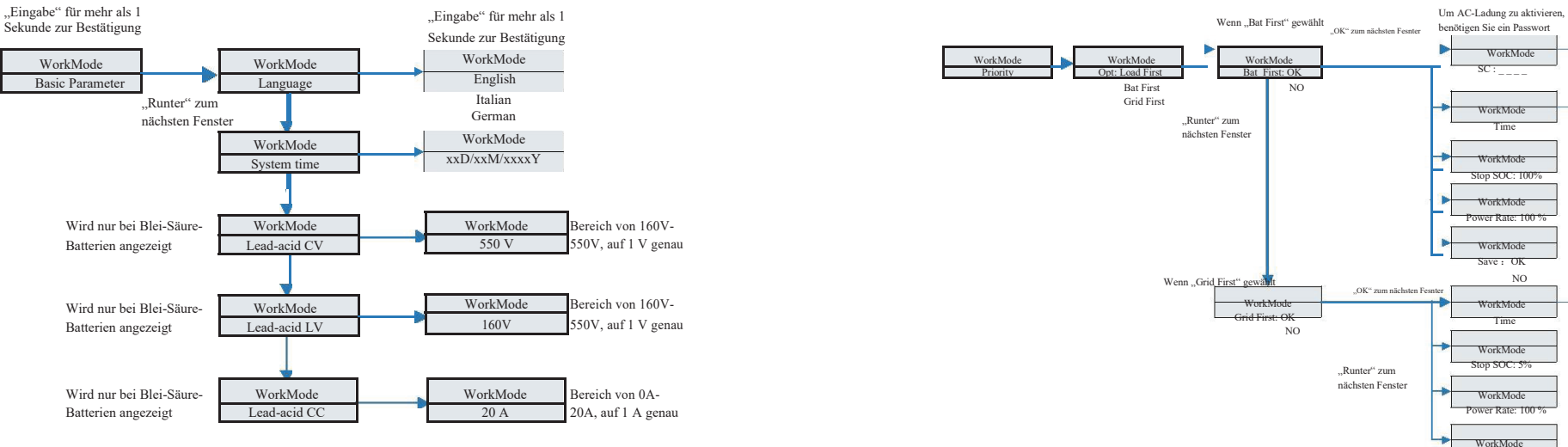

Abb. 6.7

Im "Basic Parameter" können die Sprachen (Englisch, Deutsch, Italienisch), die System-Uhrzeit, Blei-Säure CV, (Voreinstellung: 550V), Blei-Säure LV (Voreinst.: 160V) und

#### Blei-Säure CC (Voreinst.: 20A) einstellen.

2. Im Back-up sehen Sie folgende Optionen, wenn Sie "Eingabe" für mehr als 1 Sekunde drücken

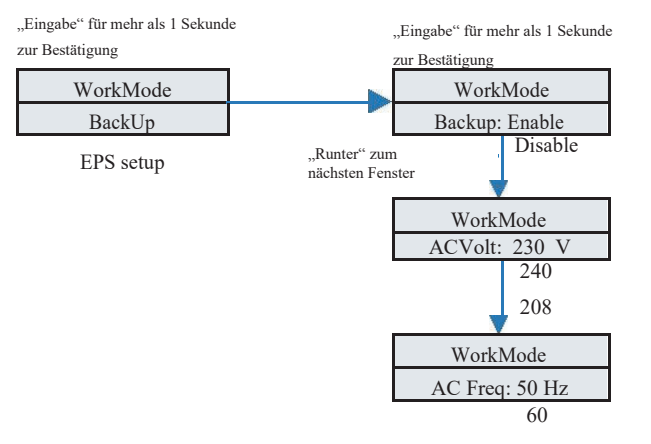

Abb. 6.8 Im Back-up kann man die EPS ein- und ausstellen (Voreinstellung: ein), die AC-Spannung (Voreinst.: 230V) und die Frequenz (Voreinst.: 50Hz).

3. Unter Prioritäten gibt es folgende Optionen nach dem Drücken von "Eingabe":

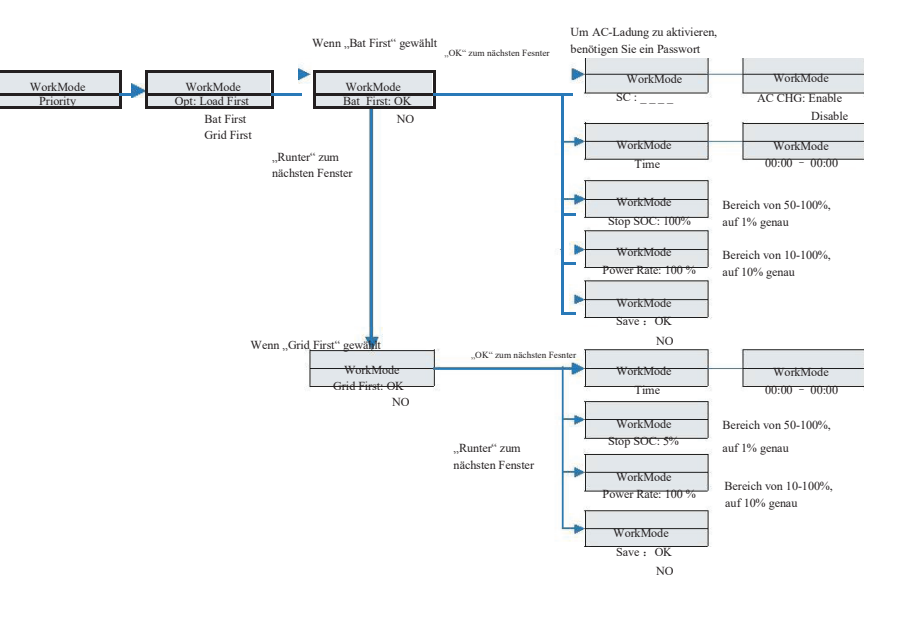

Abb. 6.9

#### Hinweis:

- $\ddot{\phantom{a}}$  "Power Rate" wird genutzt, um die Leistung der Batterie einzustellen. Verschiedene Batterien haben verschiedene Leistungen – bitte informieren Sie sich
- $\bullet$  Die Zeiteinstellung ist 24 Stunden. Wenn das Ende vor dem Anfang liegt, beinhaltet der Zeitraum ganze Tage.

4. Unter "MODE Change" gibt es folgende Optionen nach dem Drücken von "Eingabe":

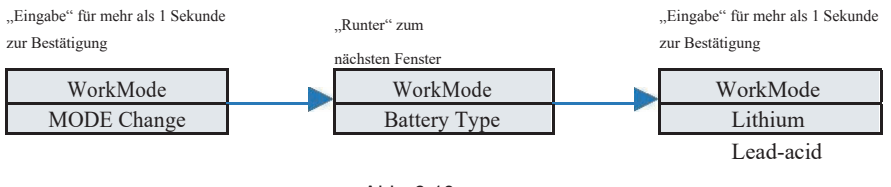

Abb. 6.10

Der "MODE Change" hat zwei Optionen, den Sensor und den Batterie-Typ. Der Sensor ist auf ein Messgerät voreingestellt, der Batterie-Typ kann Lithium oder Blei-Säure sein.

#### 5. Unter "Export Limit" gibt es folgende Optionen nach dem Drücken von "Eingabe":

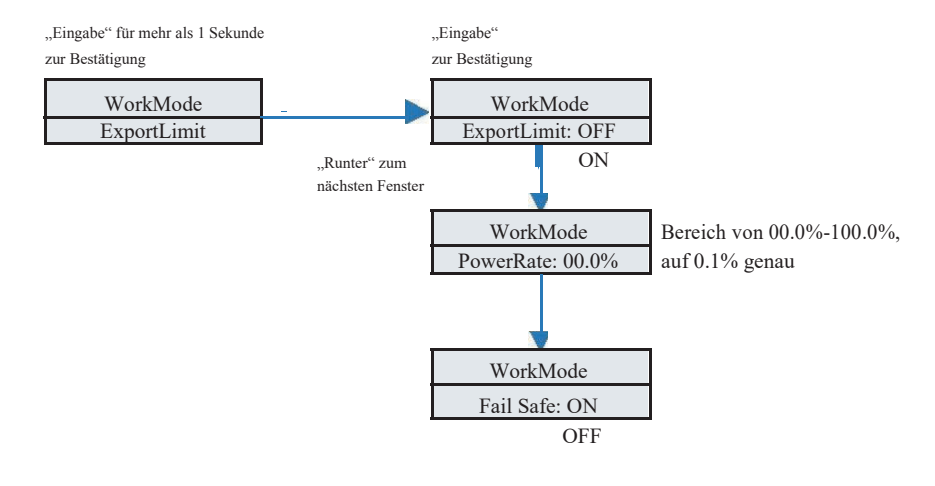

Abb. 6.11

Export Limit kontrolliert den Stromfluss ins Stromnetz. Wenn diese Funktion aktiviert ist, entspricht der maximal eingespeiste Strom dem eingestellten Wert. Die Fail Safe-Funktion stellt sicher, dass, im Fall eines Fehlers des ELS, die Wirkleistung, die in das Netz eingespeist wird, innerhalb der vorgegebenen Zeit auf die vorgegebene Menge reduziert wird. Hinweis:

Der voreingestellte Wert ist 00,0%.

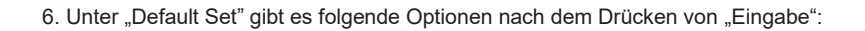

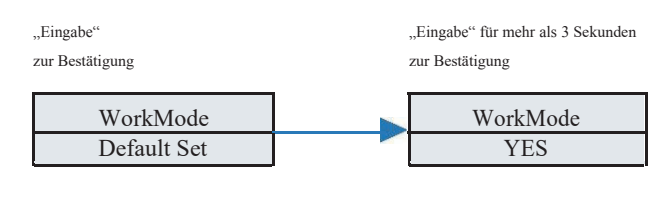

Abb. 6.12

Default Set stellt die voreingestellten Einstellungen wieder her, bitte nur nutzen, wenn unbedingt notwendig.

## 43

#### **6.5 Kommunikation**

**6.5.1 Der USB-A Port** 

Der USB-A Port wird hauptsächlich zum Firmware Update genutzt. Durch die USB-Verbindung können wir schnell neue Software auf das Gerät übertragen. Untenstehend der USB-A Port:

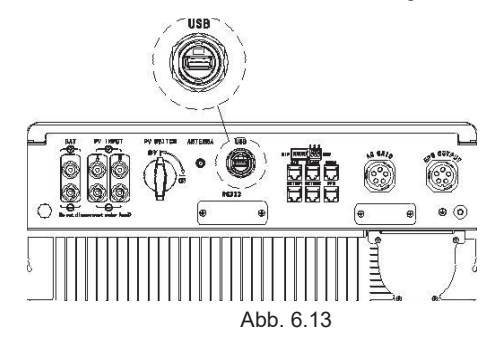

Hinweis: Der USB Port kann nur für Updates genutzt werden, nicht zum Laden.

#### **6.5.2 Der RS232 Port**

Der RS232 Port wird hauptsächlich zur Anlagenüberwachung genutzt. Über eine Verbindung zum Computer kann der Nutzer überwachen, Einstellungen vornehmen und Software updaten. Der Computer wird über den RS232 Port angeschlossen und kann über die shinebus-Software, die von Growatt entwickelt wurde, zugreifen. Die Software kann von der offiziellen Growatt-Website heruntergeladen werden.

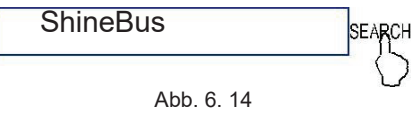

Bevor Sie die shinebus-Software nutzen, stellen Sie sicher, dass die folgenden PIN1 und PIN2 ausgeschaltet sind.

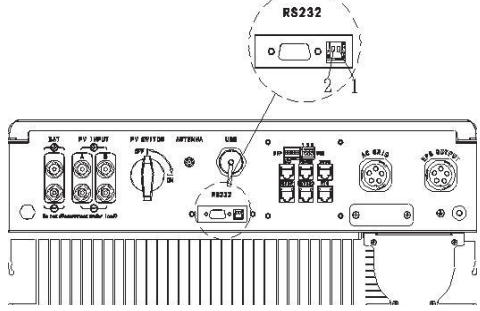

Abb. 6.15

Die Verkabelung bitte folgendermaßen vornehmen:

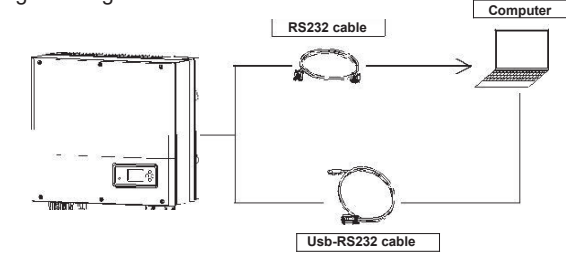

Chart 6.16

**6.5.3 Die Überwachung des SPH** 

Über die RS232 Schnittstelle des SPH kann der Benutzer den Wechselrichter überwachen. Hinweis:

Die Überwachung kann nur mit der Software shineserver/shine phone von Growatt vorgenommen werden. Verbinden Sie die RS232 Schnittstelle mit WLAN/Shinelink und nutzen Sie den Computer oder das Smartphone zur Überwachung.

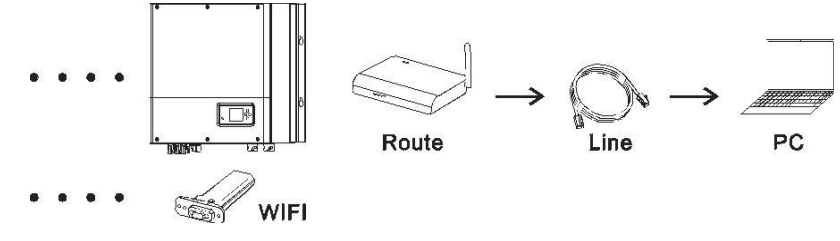

Abb. 6.17

Bevor Sie die WLAN-Kommunikation benutzen, vergewissern Sie sich, dass die folgenden PIN1 und PIN2 eingeschaltet sind:

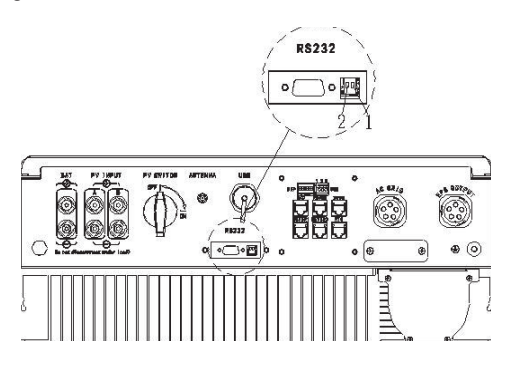

Abb. 6.18

## **7 Hoch- und Herunterfahren des SPH Systems**

### **7.1 Hochfahren des SPH Systems**

Fahren Sie das System mit den folgenden Schritten hoch:

- 1) Verbinden Sie die PV-Anlage
- 2) Verbinden Sie zum Netz
- 3) Verbinden Sie die Batterie
- 4) Schalten Sie die Schalter für Netz, Batterie und PV-Anlage an
- 5) Wenn die LED grün leuchtet und auf dem LCD Informationen erscheinen, ist der Wechselrichter erfolgreich hochgefahren

#### **7.2 Trennen des SPH Systems**

- 1) Schalten Sie alle Sicherungen und Schalter aus
- 2) Trennen Sie die PV-Anlage
- 3) Trennen Sie den Wechselrichter
- 4) Trennen Sie die Batterie
- 5) Ziehen Sie die AC PLUG Verbindung hoch
- 6) Wenn die LED und das LCD ausgegangen sind, ist der SPH vollständig heruntergefahren.

## **8 Installationsumgebung, Wartung und Reinigung**

Die Ableitung von Hitze ist besonders wichtig, wenn der SPH Wechselrichter in einer Umgebung mit hoher Temperatur arbeitet. Je besser die Hitze abgeleitet wird, desto geringer ist die Wahrscheinlichkeit von Funktionsausfällen. Der SPH Wechselrichter hat keinen eigenen Ventilator, Hitze wird daher vom Oberteil des Geräts abgeleitet. Selbiges gilt für die Batterie. Wählen Sie entsprechend eine Umgebung aus, die für IP65 geeignet ist und beachten Sie die Umgebungstemperatur um somit sicheres und verlässliches Funktionieren von Gerät und Batterie zu gewährleisten. Falls Sie eine Batterie benutzen, beachten Sie bitte folgende Hinweise:

Achtung: Batterien dürfen Sie zur Entsorgung nicht verbrennen – es besteht Explosionsgefahr.

Achtung: Öffnen oder beschädigen Sie Batterien nicht. Die Elektrolyte können Augen und Haut schaden und giftig sein.

Achtung: Bei der Arbeit mit Batterien besteht ein Risiko durch Elektroschocks und hohen Kurzschlussstrom. Beachten Sie daher folgende Vorsichtsmaßnahmen, wenn Sie an Batterien arbeiten:

Tragen Sie keine Uhren, Ringe oder andere Metallobjekte

Benutzen Sie Werkzeug mit isolierten Griffen

Tragen Sie Gummihandschuhe und -Schuhe

Legen Sie keine Werkzeuge oder Metallgegenstände auf Batterien ab

Trennen Sie die Ladeverbindung bevor Sie etwas an die Batterie anschließen oder trennen. Überprüfen Sie, ob die Batterie versehentlich geerdet ist. Falls die Batterie versehentlich geerdet ist, ändern Sie dies. Jeder Kontakt mit einer geerdeten Batterie kann einen Elektroschock hervorrufen. Die Wahrscheinlichkeit solcher Schocks kann verringert werden, wenn solche Erdungen während Installation und Wartung entfernt werden (betrifft auch Zubehör ohne eigene Erdung).

Wenn der SPH Wechselrichter wegen Überhitzung oder zu geringer Umgebungstemperatur nicht funktioniert, befolgen Sie bitte die folgenden Schritte:

- Stellen Sie sicher, dass der Lufteinlass der Heizung ausreichend ist, wählen Sie eine angemessene Position vor der Installation aus.
- Wenn eine Blei-Säure-Batterie angeschlossen ist, stellen Sie sicher, dass diese passend installiert ist.
- Überprüfen Sie, ob die Batterie-Temperatur zu hoch ist. Dies kann zu einem Funktionsausfall des SPH führen. In diesem Fall sorgen Sie für ausreichende Kühlung der Batterie.
- Wenn die Temperatur gering ist, kann der Temperaturschutz der Batterie greifen. In diesem Fall beginnt die Batterie mit geringer Leistung bis die Temperatur Normallevel erreicht. Bitte haben Sie etwas Geduld.
- Wenn die Temperatur zu gering ist, kann der Temperaturschutz der Batterie greifen. In diesem Fall beachten Sie bitte den angegebenen Temperaturbereich zum Betrieb in der Betriebsanleitung.
- Service an Batterien sollte nur von Fachpersonal durchgeführt werden, das mit Batterien und den entsprechenden Vorsichtsmaßnahmen vertraut ist.
- Wenn Sie eine Batterie ersetzen, ersetzen Sie sie durch den gleichen Typ und die gleiche Anzahl an Batterien
- Beachten Sie allgemeine Hinweise zur Installation und Deinstallation von Batterien

#### Hinweis:

Alle oben aufgeführten Arbeiten sollten von Fachpersonal durchgeführt werden. Wenn Sie diese Arbeiten durchführen wollen, müssen Sie sicherstellen, dass das gesamte System ausgeschaltet ist.

## **9 Fehlerbehebung**

Unsere Produkte unterlaufen strikte Tests zur Qualitätssicherung bevor Sie unser Haus verlassen. Falls es zu Problem im Zuge der Installation kommt, bitte loggen Sie sich auf www.ginverter.com ein und gehen Sie zur Sektion "Q&A". Wenn es einen Fehler im Betrieb des SPH gibt, kontaktieren Sie uns bitte. Teilen Sie uns die untenstehenden Informationen mit und unser professionelles After-Sales-Personal wird Ihnen antworten.

Folgende Informationen über Ihren SPH benötigen wir:

- Seriennummer
- Model
- Informationen über das LCD-Display
- Eine kurze Beschreibung des Problems
- Die Spannung der Batterie
- Die Eingangsspannung der PV-Anlage und der Strom pro String
- Netzspannung und Frequenz
- In welcher Situation ist der Fehler aufgetreten?
- Hatten Sie das Problem bereits in der Vergangenheit?
- Ist das Problem bei der Erstinstallation aufgetreten?
- Zur Batterie:
- Hersteller und Model der Batterie
- Kapazität der Batterie
- Ausgangsspannung der Batterie
- Kaufzeitpunkt und Häufigkeit der Nutzung

### **9.1 Liste der Systemfehler und Lösungsvorschläge**

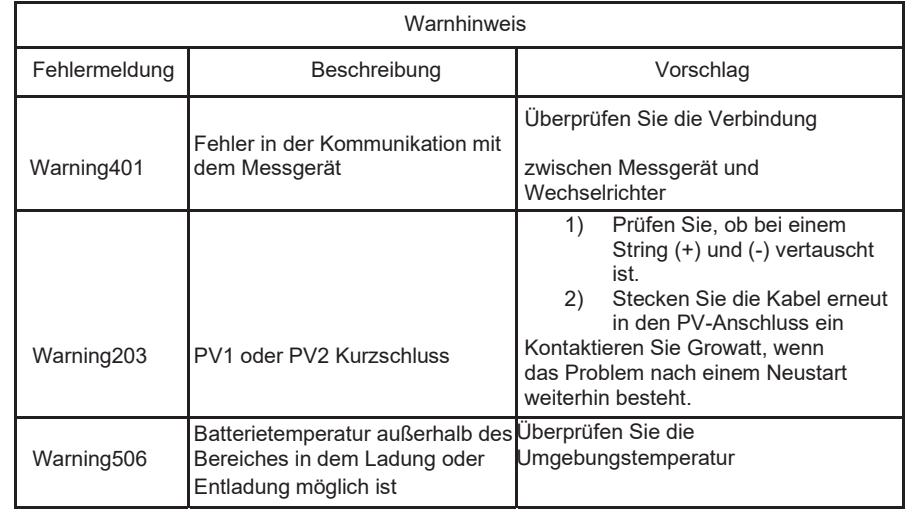

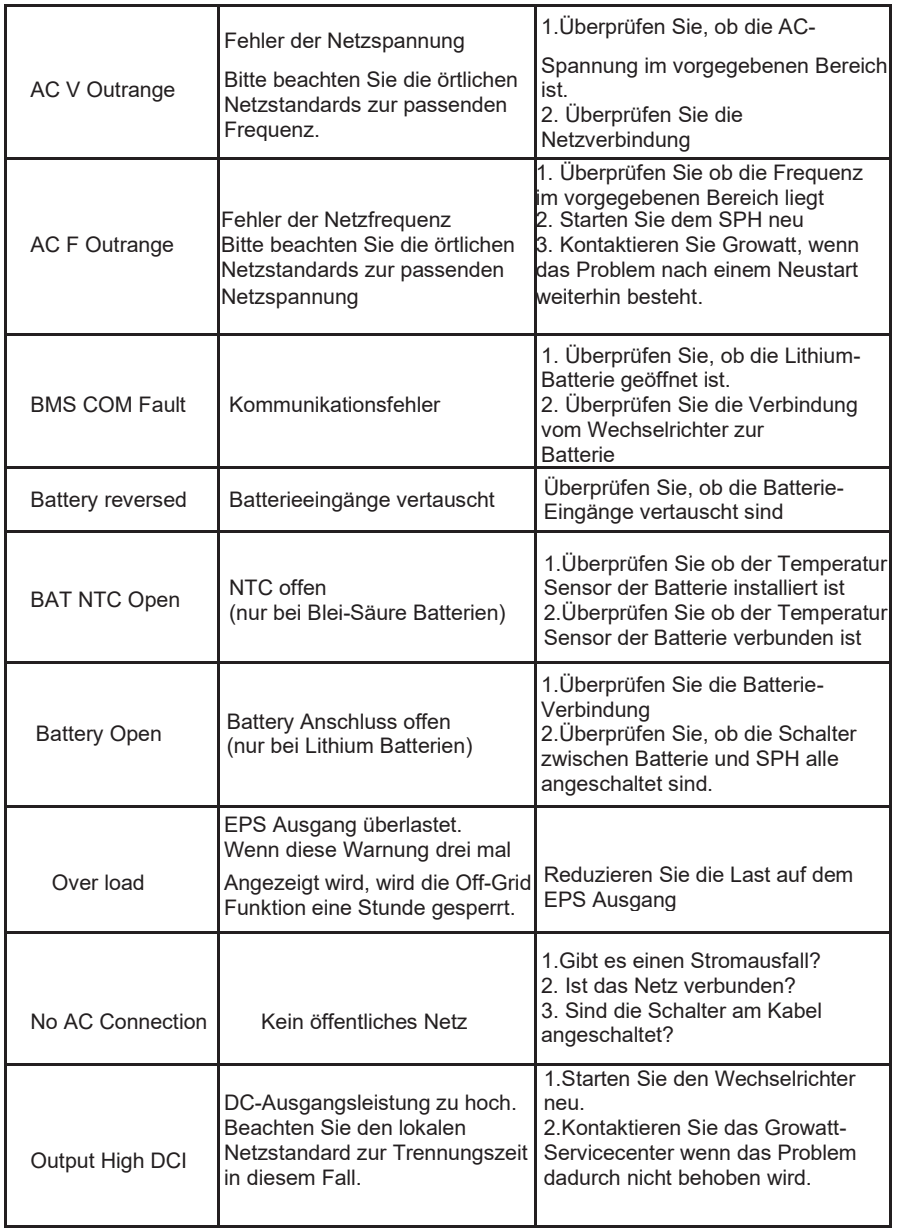

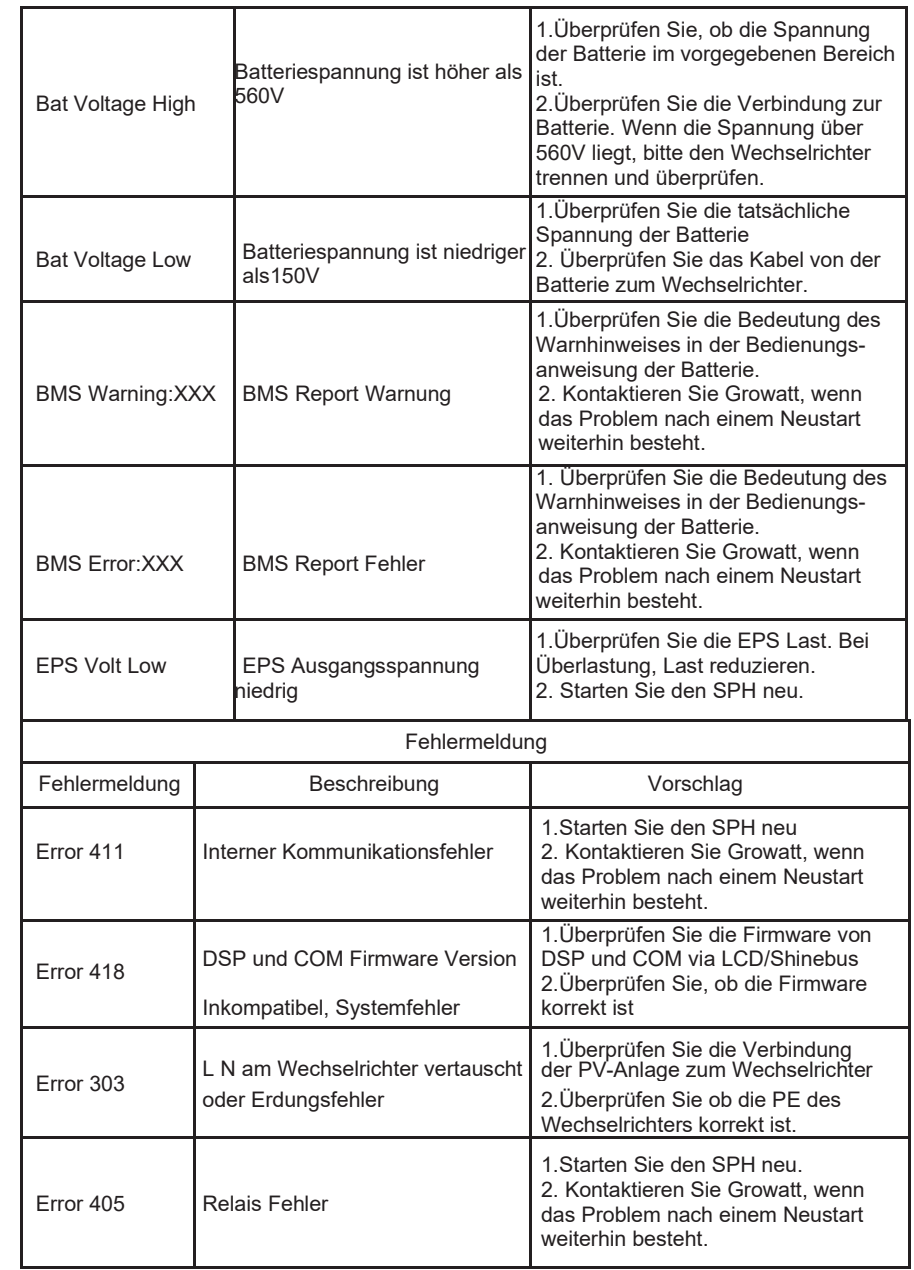

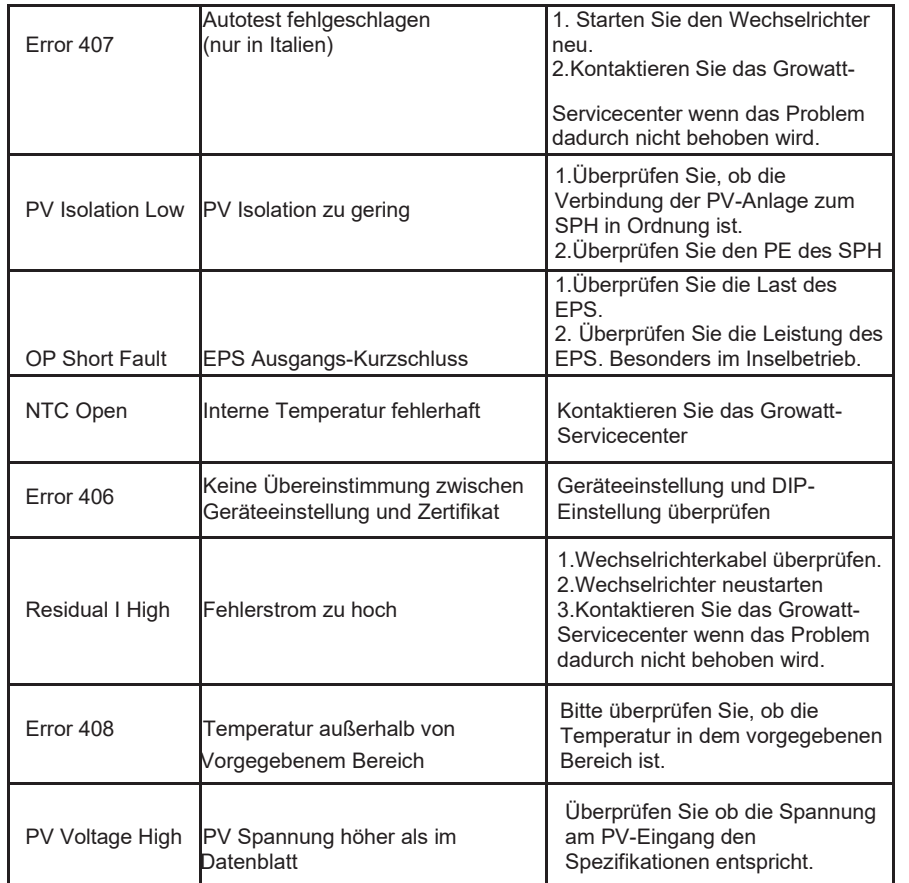

**10 Konformitätserklärung** 

In Übereinstimmung mit den EU Direktiven

- 2014/35/EU Low Voltage Directive (LVD)
- 2014/30/EU Electromagnetic Compatibility Directive (EMC)
- 2011/65/EU RoHS Directive and its amendment (EU)2015/863

Shenzhen Growatt New Energy Technology Co. Ltd bestätigt, dass alle Growatt Wechselrichter und Zubehör, die in diesem Dokument beschrieben werden, in Übereinstimmung mit den oben genannten EU Direktiven sind. Die vollständige Konformitätserklärung ist auf www.ginverter.com verfügbar.

## **11 Außerbetriebnahme**

- **11.1 Demontage des Speichersystems**
- 1. Trennen Sie den SPH Wechselrichter so wie in Kapitel 7 beschreiben.
- 2. Trennen Sie das obere Kabel des Wechselrichters.

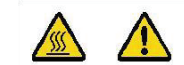

Beachten Sie die Hitze der Hülle und vermeiden Sie Verbrennungen. Warten Sie 20 Minuten bevor Sie mit der Demontage beginnen!

3. Schrauben Sie alle Verbindungskabel ab.

4. Schrauben Sie den Kühler ab, lösen Sie die Wandverankerung und nehmen Sie das Gerät von der Wand.

## **11.2 Einpacken des Wechselrichters**

Normalerweise sollte der Wechselrichter in den Verpackungskarton gepackt und diese mit Klebeband verschlossen werden. Wenn der Verpackungskarton nicht mehr benutzbar ist, kann ein anderer Karton genutzt werden, wenn er der Größe und dem Gewicht des Wechselrichters angemessen ist.

## **11.3 Lagern des Wechselrichters**

Lagern Sie den SPH Wechselrichter an einem trockenen Ort an dem die Temperatur konstant zwischen -25°C und +60°C ist.

### **11.4 Entsorgung des Wechselrichters**

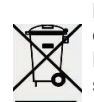

Entsorgen Sie den Wechselrichter nicht gemeinsam mit anderem Hausmüll. Bitte entsorgen Sie den Wechselrichter in Übereinstimmung mit geltenden Vorschriften zur Entsorgung von Elektroschrott. Stellen Sie sicher, dass der Wechselrichter und alle seine Komponenten angemessen entsorgt werden.

# **12 Produktspezifikation**

**12.1 Growatt SPH Serie Produktspezifikationen** 

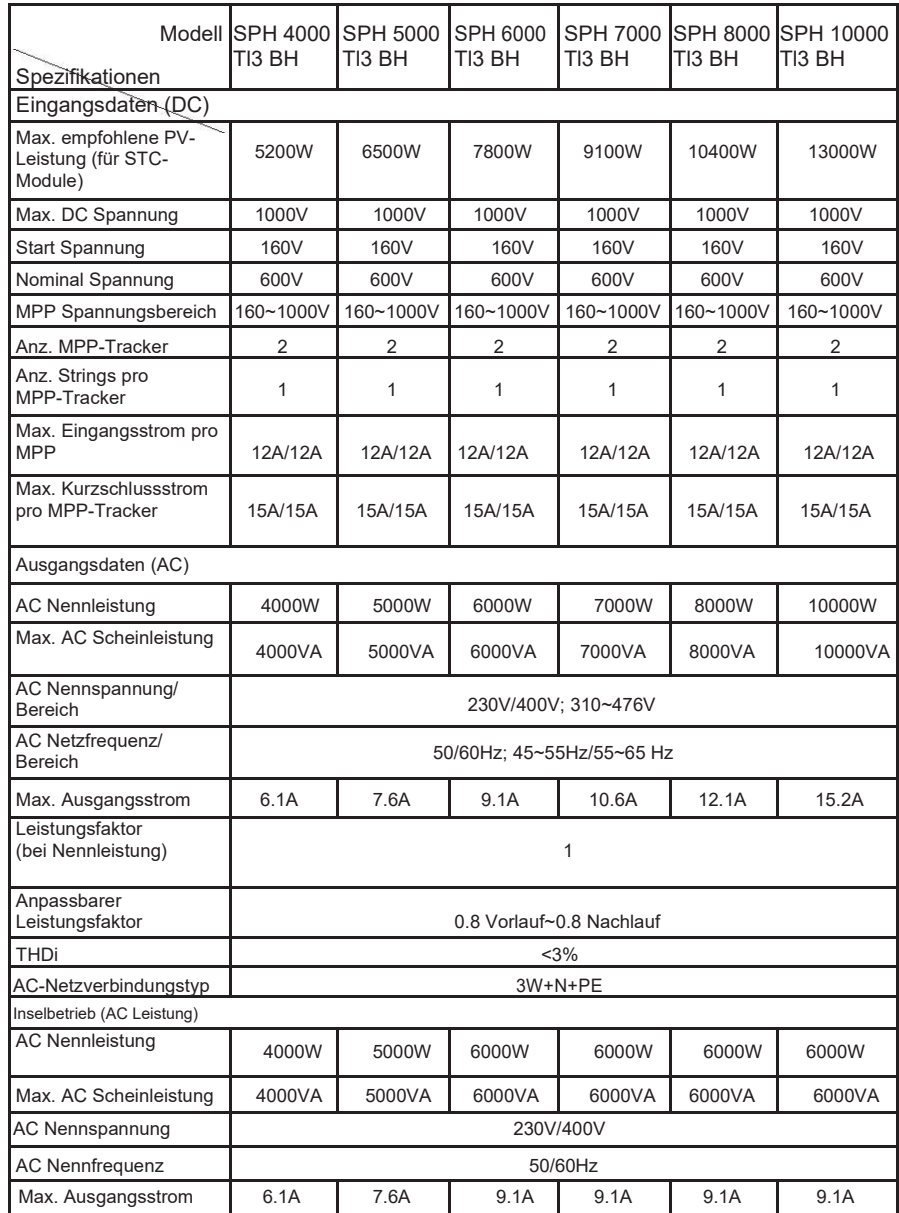

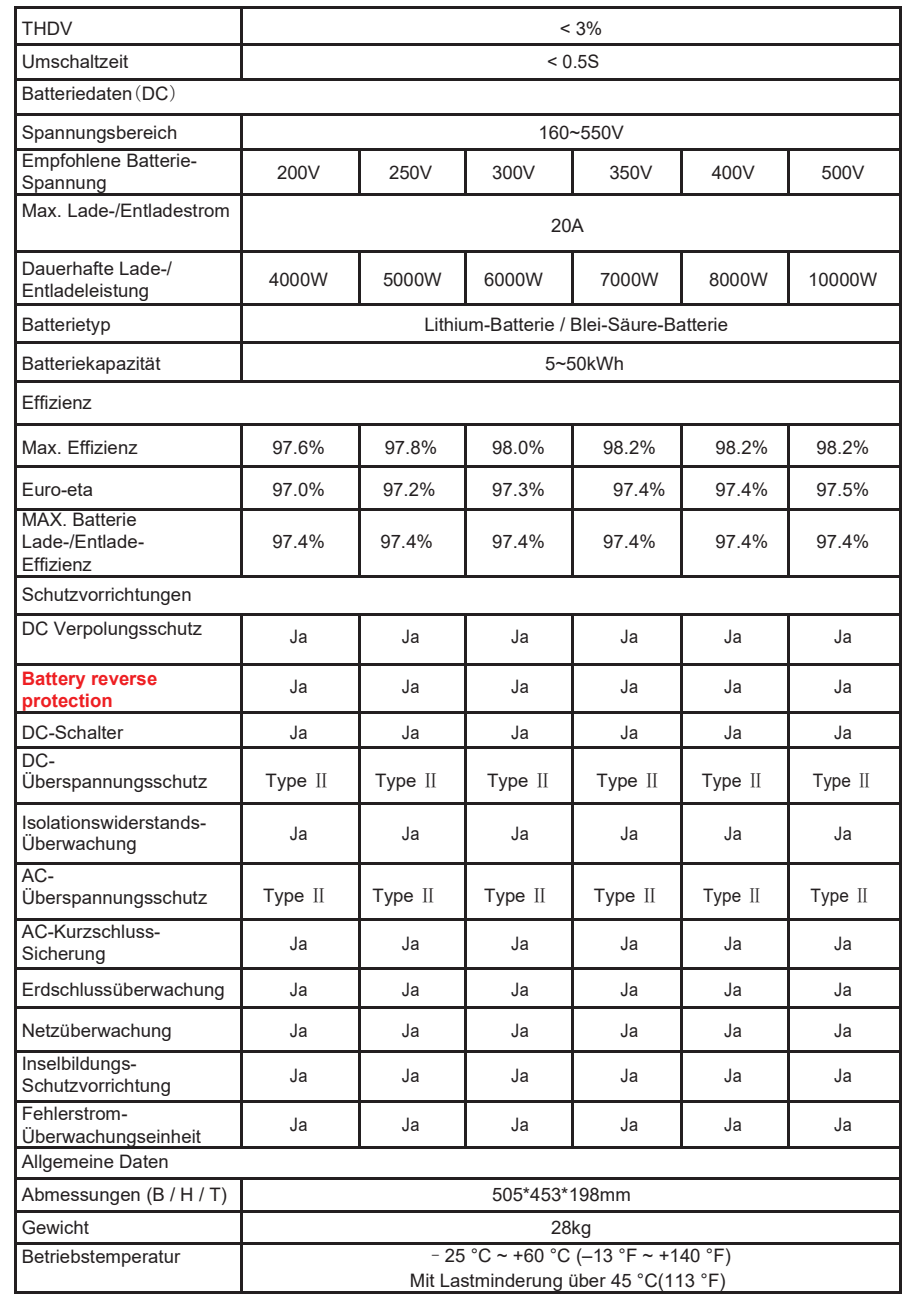

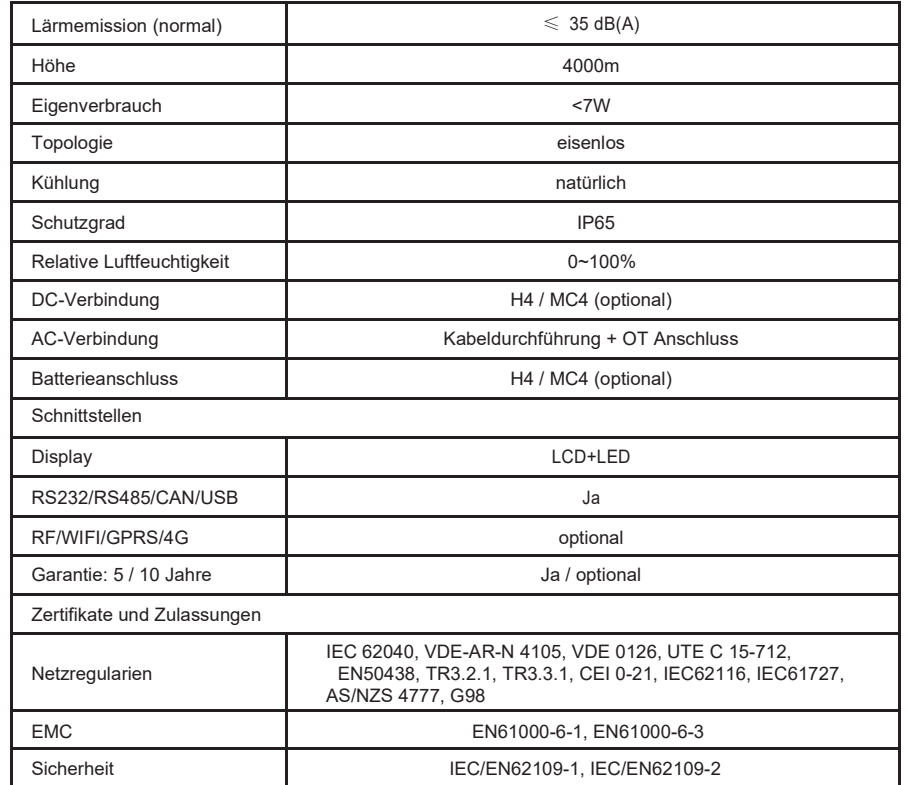

## **12.2 DC Eingangs-Parameter**

MC4-Spezifikation:

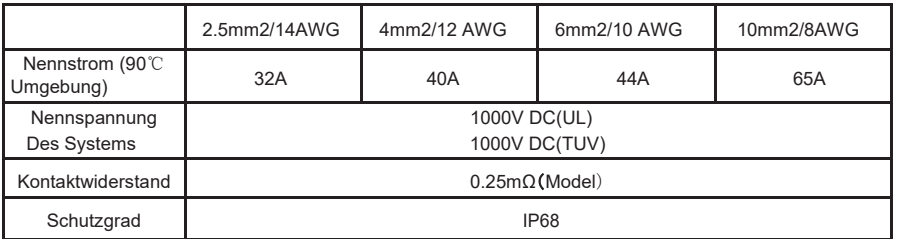

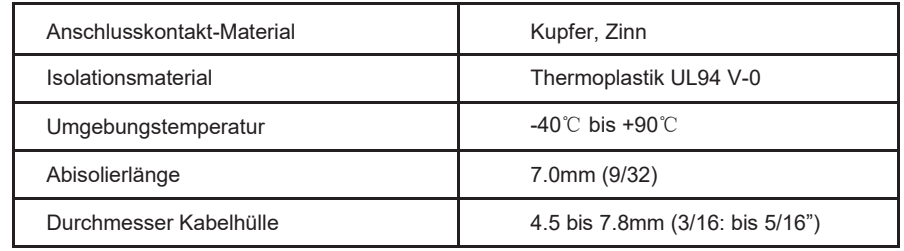

## **12.3 Drehmoment**

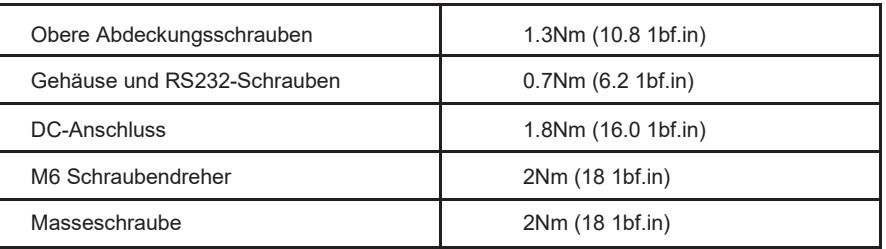

## **12.4 Anhang**

Die folgende Tabelle ist die optionale Anhangsliste des Energiespeichersystems. Bei Bedarf kontaktieren Sie Growatt New Energy Technology Co., Ltd oder einen Vertriebspartner. (Die P/N gilt nur als Referenz und kann geändert werden.)

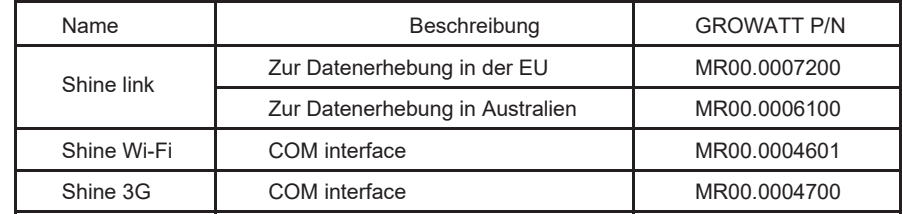

## **13 Zertifikate**

Da Growatt SPH Wechselrichter in der ganzen Welt genutzt werden, müssen sie den Sicherheitsstandards verschiedener Länder und Regionen entsprechen.

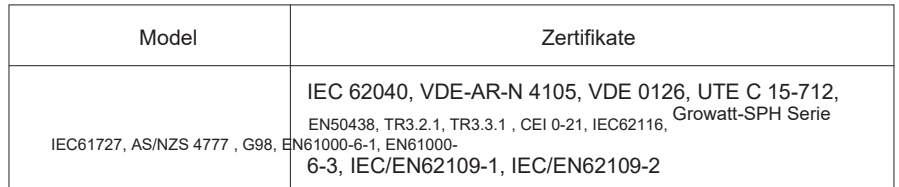

Anhang

Autotest (nur für Italien)

Im Folgenden das Diagramm zum Autotest. Beachten Sie Kapitel 6.4.4. Starten Sie den Autotest indem Sie die Eingabetaste für 3 Sekunden gedrückt halten. Das LCD zeigt daraufhin folgende Schritte an:

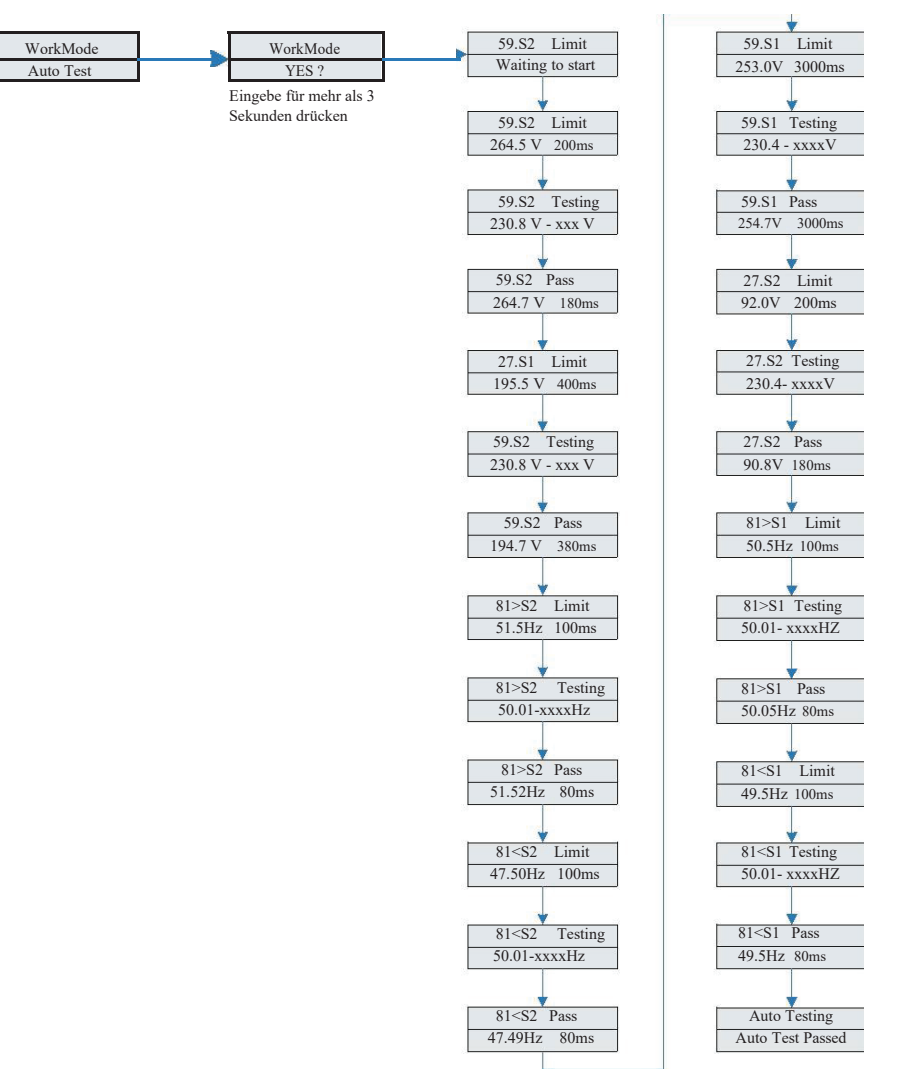

## **14 Kontakt**

Wenn Sie technische Probleme mit unseren Produkten haben, wenden Sie sich an die Growatt Service-Line oder einen Vertriebspartner. Folgende Informationen benötigen wir, um Ihnen helfen zu können:

- 1) SPH Wechselrichter Seriennummer
- 2) SPH Wechselrichter Modul-Informationen
- 3) SPH Wechselrichter Kommunikationsmodus
- 4) SPH Wechselrichter Fehlercode
- 5) SPH Wechselrichter Displayinhalt
- 6) Hersteller und Modell der Batterie
- 7) Batteriekapazität und Anschlussart

GROWATT NEW ENERGY TECHNOLOGY Co., LTD No. 28 Guangming Road, Longteng Community, Shiyan Bao'an District, Shenzhen, P.R. China www.ginverter.com Service-Line: Tel: + 86 755 2747 1942 E-Mail: service@ginverter.com